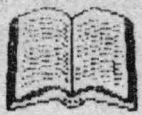

## BASIC **MARNAL**

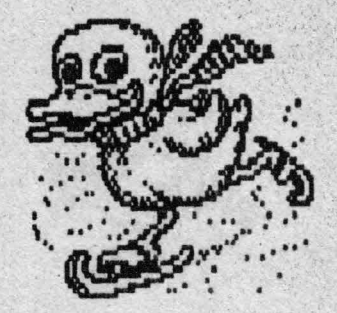

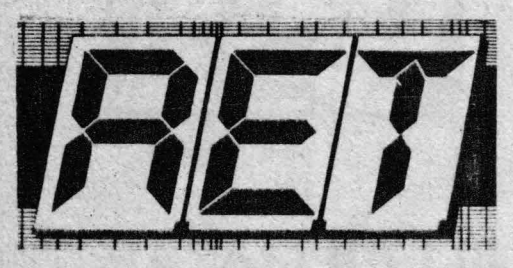

**Tehnical** Book Editura TM

### **ALPHA Ltd. @ 1991** Bv

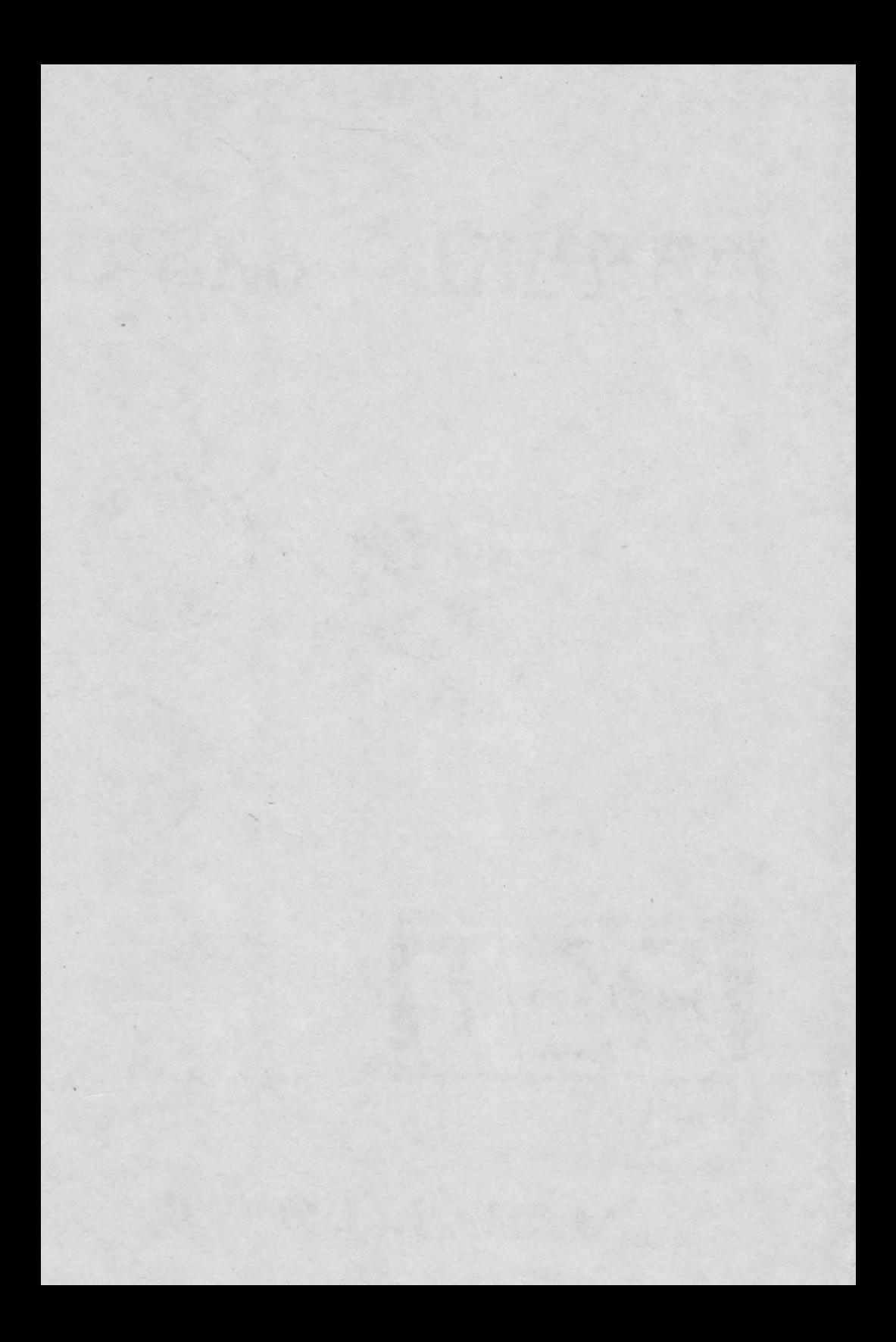

# MARNAL BASIC

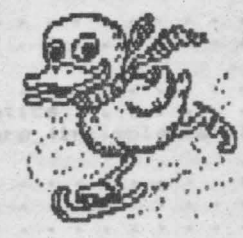

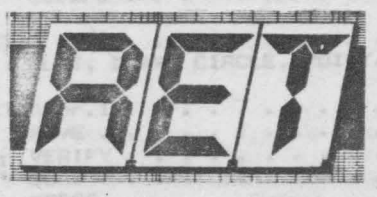

AEAA BATALOG STOPS CA

Alternation Joseph

Tehnica! Book

STORES IN THE

Editura **TM** 

## By **ALPHA Ltd. @ 1991**

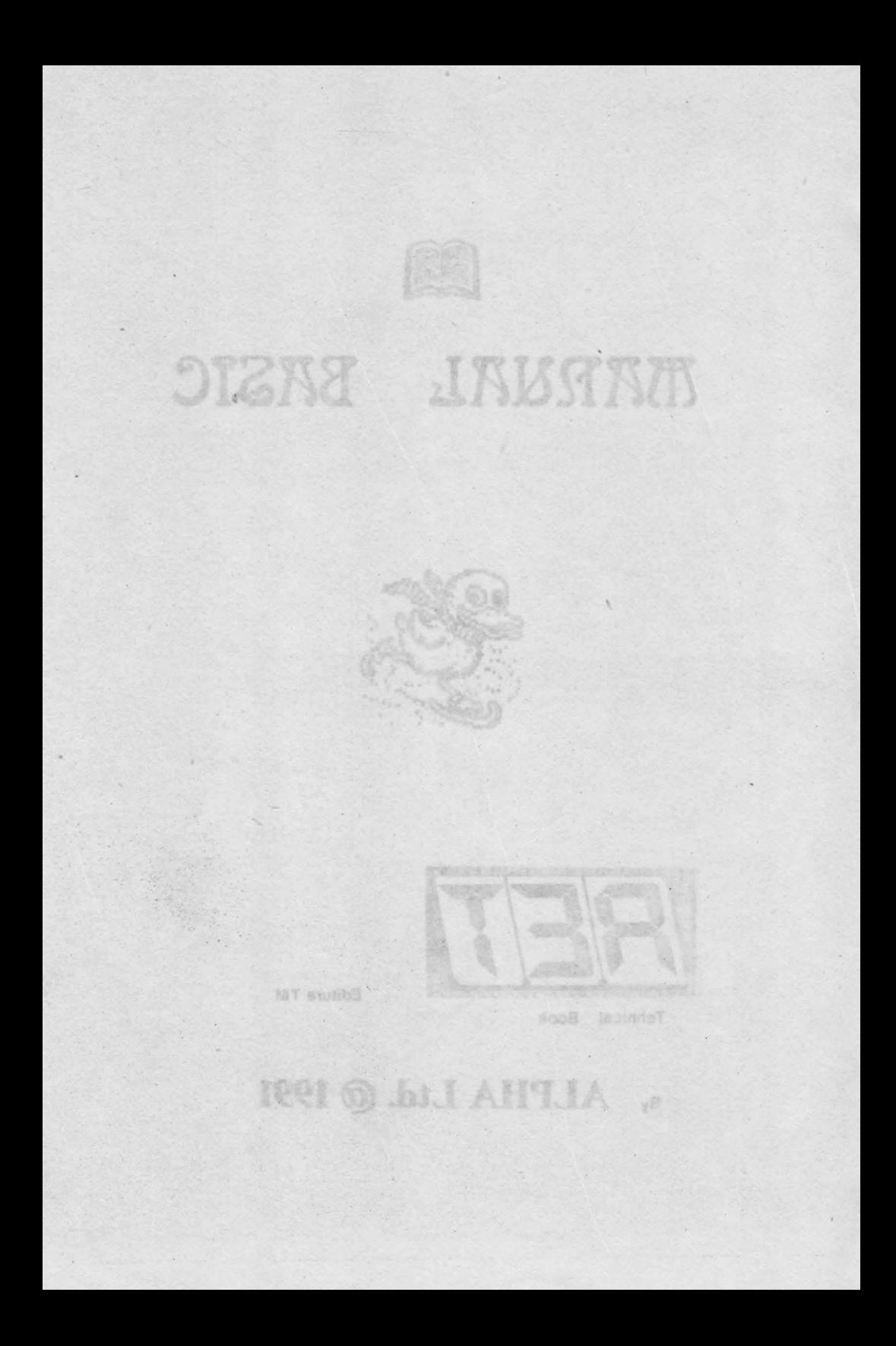

N. P.O. CAE, Jaunah

y. 5,6 36

 $\frac{1}{2}$ 

 $-14$ 

 $\mathcal{N}_{\text{eff}}$ 

31

**FRIDAY** 

Fiscare beata are mail

CUPRINS

ü

289

là non W.1 25

 $2682$  $90007$ خونها

 $\cdots$ des 21

xi q  $\sim$ 

amia

正式 

**Slau** 

iin.

Premier + Bad AHCLIA

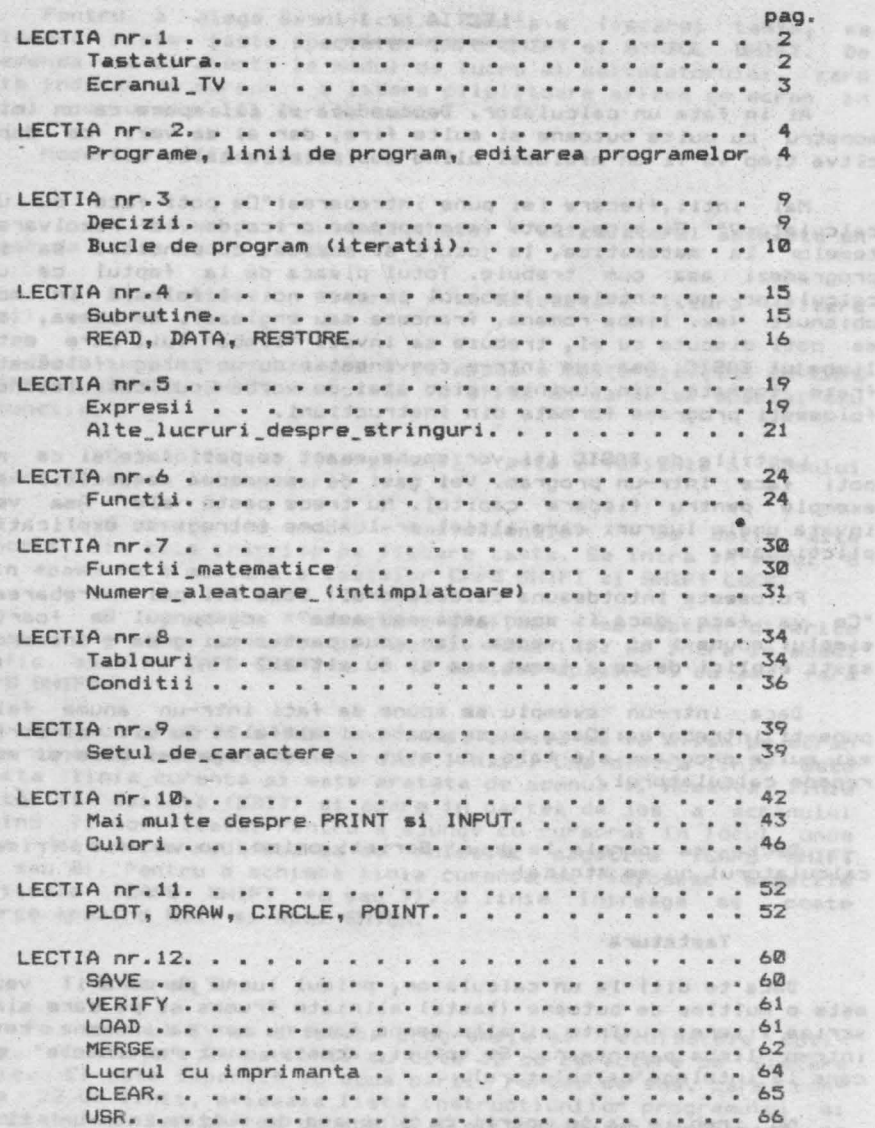

ocupa focul in partea ne sum a scranoluti

 $-1000$ 

ALPHA Ltd. Manual BASIC

# $LECTIA nr.1$

Ai 1n fata un c•lculator. Deocamdata **el** iti apare ca un mic monstru cu multe butoane si multe fire, dar ai sa vezi ca dupa  $c$ îtya timp va fi un mielusel blînd sub mîinile tale.

Mai intii, fiecare isi pune intrebarea: "Ce poti face cu un calculator?" Ei bine, poti face aproape orice, de la rezolvarea<br>temelor la matematica, la jocuri si muzica, cu conditia sa il programezi asa cum trebuie. Totul pleaca de la faptul ca un calculator nu intelege limbajul pe care noi il folosim in mod obisnuit (ex. limba romana, franceza sau engleza). De aceea, ca sa poti discuta cu el, trebuie sa 1nveti "limba" lui, care este **liabajul** BASIC. Asa cum intr-o conversatie cu un coleg -folosesti fraze formate din cuvinte, cind stai de vorba cu calculatorul ~ol osest1 programe formate din 1nstructiuni. ·

Lectiile de **BASIC** iti vor spune exact ce poti face si ce nu poti **face** 1ntr-un program. Vei gasi de asemenea exercitii si exemple pentru fiecare capitol. Nu trece peste ele! Asa vei invata unele lucruri care altfel ar lua ore intregi de explicatii<br>plicticoase. plicticoase.

Foloseste intotdeauna calculatorul! Daca iti pui intrebarea: "Ce va face daca 11 spun asta sau asta?" raspunsul e foarte simplu: spune-i si vei vedea. Iar acum partea mai grea - incearca sa-ti explici de ce a facut asa si nu altfel?

Daca intr-un exemplu se spune sa faci intr-un anume fel, pune-t1 intrebarea:"Oare nu se poate si altfel?" Cu cit vei' scrie mai multe programe ale tale, cu atit vei intelege mai bine si mai repede calculatorul.<br>Turki la TWIRT a reped adlum AN 

Deci, sa pornim la drum! Scrieti orice, nu va fie frica, calculatorul na **se strica**!<br>• **Calculatorul na se strica**<br>• Thios , alband , and , in all .

#### Tastatura

**BA** 

Daca te uiti la un calculator, primul lucru pe care il vezi este o multime de butoane (taste) aliniate frumos si pe care sint scrise litere, cuvinte si alte semne care nu par sa insemne ceva intr-o limba paminteana. Si totusi, acestea sint "cuvintele" pe care le intelege calculatorul. A la administrativo fusione

Nu treblie sa te sperii ca sint asa de multe; intr-un timp scurt le vom invata pe toate.

Admitsentenr Averia

dia Tittes ad

Fiecare tasta are mai muite roluri. In afara de simboluri (litere, cifre, etc. l, pentru fiecare tasta mai corespund **si asa**  numitele token (cuvinte-cheie, nume de functii, etc. ).

Pentru a alege semnificatia dorita a fiecarei taste, **se**  foloses c niste taste specialei CAPS SHIFT si **SYMBOL** SHIFT. **De**  asemenea vom fi atenti la modul de lucru al calculatorului, care este indicat de cursor - o litera pilpiitoare aflata pe ecran in locul unde urmeaza sa scriem **ceva ,** 

Modurile de lucru **sint1** 

**K** (keywords - cuvinte **che1e)** - calculatorul **asteapta** un numar de linie sau o comanda.

L (letters - litere) se asteapta o litera (litere mici). ssoos ed .einil eb iu

Daca in aceste doua moduri se apasa o tasta simultan cu **CAPS**  SHIFT sau SYMBOL SHIFT atunci se va **afisa** un caracter special sau o functie. saug auxol y nima als anini alevanar iouslavisant sylon

C (capitals - litere mari) - este o varianta a modului C (capitals - litere mari) - este o varianta a<br>L care afiseaza litere mari.

E (extended mode - mod extensie) - se obtin alte <sup>f</sup> unctii din cele inscrise pe fiecare tasta. Se intra in modul E prin **apasarea** simultana a tastelor CAPS SHIFl si SHIFT LOCK.

G (graphics - caractere grafice) - se obtin diferite mo2a1curi grafice inscrise pe tastele numerice. Se intra in modul grafic apasind CAPS SHIFT si 9 si se iese apasind 9 cu sau fara CAPS SHIFT. **Bren TRA SI** 

Daca un program a fost introdus, acesta se va afisa pe ecran in ordinea crescatoare a numarului liniei. Una dintre linii este numita linia\_curenta si este **aratata** de semnul >. Aceasta linie poate fi editata (EDIT) si apare in partea de jos a ecranului putind fi modificata. Pentru a ajunge cu cursorul in locul unde vrem sa facem modificarea se folosesc sagetile (CAPS SHIFT **+5** sau **8>.** Pentru a schimba linia curenta se folosesc sagetile verticale (CAPS SHIFT +6 sau 7). O linie intreaga se poate sterge apasind EDIT si apoi ENTER.

#### Ecranul TV

Pe ecranul TV se afiseaza programele si rezultatele obtinute. Acesta are 24 de linii cu cite 32 de caractere pe fiecare linie. El este impartit in doua parti. Partea de sus, care contine 22 de linii, afiseaza lista instructiunilor programului si rezultatele, iar partea de Jos C2 linii) afiseaza linia care se introduce sau se editeaza. Cind se apasa ENTER linia de jos isi ocupa locul in partea de sus a ecranului.

ALPHA Ltd.

or canse on afails (a

Manual BASIC

# **LECTIA Ar 2**<br>**LECTIA Ar 2 LECTIA Ar 2**<br>**ETAS (LECTIA Ar 2 LECTIA Ar 2 1999)**<br>**ETAS (LECTIA LECTIA AR 2 1999)**<br>**Al 22 PER 1- Ac 23 ARRESTS**

inducate ob such of index after an an and star wears nah in boundards had assail arabell unson all wale, and the clicket and allowed the money are the function for the first and

Programe, linii de program, editarwa programelor.<br>Citeva instructiuni.

Limbajul BASIC admite doua tipuri de instructiuni: numerotate si nenumerotate. Cele-nenumerotate sint imediat dupa apasarea tastei ENTER. Instructiunile numerotate sint stocate ca l1n1i de program. Numerele de linii trebuie **sa** fie intregi, 1ntre l si 9999. **Li9tarea** •i e~ecutia unui program se fac prin ordonarea programulu1 dupa numarul de linie. De aceea este indicat ca la scrierea unui program sa se pastreze spatii intre numerele liniilor consecutive, pentre a putea introduce la nevoie linii noi intre cele vechi. O linie de program poate contine mai multe instructiuni separate intre ele prin : (doua puncte).

In continuare vor fi prezentate exemple de programe in care apar citeva din instructiunile BASIC, punindu-se accentul pe apar citeva un informate ale sistemului.<br>facilitatile de editare ale sistemului.

Exemplul 1: Sa se tipareasca suma a doua numere.

Dupa *ce* vei introduce liniile,

**20 PRINT a Expression Construction of the State of Principle 20 PRINT a** 

111 LET **••18** 

vei constata ca programul se listeaza pe ecran ordonat dupa numarul de linie. Comme al adalano edea la adoptua sinii adianan

Pina acum a1 introdus primul numar. Ca sa-1 introduci **pe al**  Pina acum ai introdus primul numar. Ca sa-l introduci pe al<br>doilea trebuie sa scrii:

wireper 15 LET b=15 insura sinis edminar s wadnet . (8 des 20)

WITH SHEWAN

Pentru tiparirea sumei, este necesar ca ultima linie sa fie:

## 28 PRINT a+b and the prison huevoletime and the variable

s-~r putea re~crle linia, dar este mai user **sa** se foloseasca EDIT. Pentru aceasta se coboara cursorul > de la linia 15 la linia  $20$ , apasind tasta  $\frac{1}{2}$ . In continuare apesi EDIT si linia 20 va apare copiata in partea de jos a ecranului. Vei apasa -> pina cind cursorul ajunge la sfirsitul liniei si vei scrie +b. Apasind acum ENTER vechea linie 20 va fi inlocuita cu cea noua.<br>.

4

#### Manual BASIC

Hausiano le mari anno anno

hijnus a utjari (Ga sini) jut

#### ALPHA Ltd.

DIGGS LIGHAR

Se executa programul cu RUN si ENTER; ca urmare, pe ecran va apare rezultatul. Pentru o noua rulare se **apasa** din nou **Rllll si**  ENTER, rezultatul fiind identic.

winfloattav te Zumergere agrata eras MSC mdee zonamss atte o

Dupa executarea programului, ultima valoare a fiecarei variabile ranine memorata si poate fi citita cu o<br>variabile ranine memorata si p<mark>oate fi citita cu</mark> o<br>instructiune PRINT nenumerotata (acest lucru este deosebit de util la depanarea programelor).

Daca ai scris o linie si vrei **sa** o stergi, poti proceda in doua feluri:

-apesi DELETE p1na o stergi complet;

-apesi EDIT1 pe ultima linie va **apare** o copie **a** liniei curente. Cu ENTER acum, linia curenta ramine nemodificata, iar linia de jos este stearsa.

Presupunem ca din greseala ai introdus liniat

12 LET **b-8 12 LET <b>b-8 12 LET b-8** 

Ea va putea fi stearsa cui

12 (CU ENTER)

Surpriza! A disparut cursorul. Daca apesi *î* cursorul va apare la linia 10, iar daca apesi *i* va apare la linia 15. Scrie:

12 (cu ENTER)

Din nou cursorul "s-a ascuns" intre liniile 10 si 15. Daca apesi acum EDIT, linia 15 va apare in zona\_de\_editare. Cind cursorul este· ascuns intre doua linii, EDIT aduce in Josul **ecra**nului linia cu numarul imediat urmator. Scrie acumi

30 Second (cu ENTER)

La data aceasta cursorul este ascuns dupa &firsitul programului.

Cu comandai LIST 15 pe ecran **se** obtiner

### **20 PRINT a+b 20 PRINT a+b**

.<br>Instructiunea LIST 15 produce listarea incepind cu linia. 15 si pune cursorul pe linia 15. Pentru un program foarte lung, LIST va fi o metoda mai usoara de mutare a cursorului decit i sau ¿.

Aceasta arata o alta utilitate a numerelor de linie: ele actioneaza ca nume ale liniilor *de* program si se pot face referiri la ele la fel ca la numele *de* variabile. LlST fara numar face listarea de la inceputul programului.

At tu fall anob

延節

**Carriedes** 

O alta comanda este NEW care sterge programul si variabilele din memoria calculatorului. Is NUN US Line too as afunced at

Exemplul 2: Sa se scrie un program care transforma temperatura dir grade Fahrenheit in grade Celsius.

18 REM conversia temperaturii Vormse of in your informer contribute 20 PRINT "grade F", "grade C" which it was a multiple year. ... tholens your astern gan silice wh **38** PRINT **48 INPUT "introduceti gradele**  $F^*{}_{\gamma}$ **f** 58 PRINT f, (f-32)#5/9 Verwir o anis Bislun duese. **68 GO TO 48 69 GO TO 48** 

Est~ necasar **sa fie** introdus& **fiecare** litera pentru textul "conversia temperaturii" in linia 10. In linia 60 se obtine 80 TO apasind tasta 6 (desi contine spatiu 80 TO este un singur cuvint cheie). Rulind programul, se va vedea pe ecran capul de tabel tiparit de linia 20. Linia 10 este o linie de comentariu care ne ajuta sa stim ce face programul (atunci cind citim listingLl) dar este ignorata de calculator. Comanda INPUT din linia 40 asteapta sa fie introdusa o valoare pentru variabila f; se introduce un numar si se apasa ENTER. Calculatorul afiseaza rezultatul dar nu **se** opreste din rulare, ci asteapta alt numar (datorita saltului din lini• 60>. Programul **se** poate oori apasind **STOP** in momentul in care pe ecran apare mesajul "introduceti gradele F", adica in instructiunea INPUT din linia 40. (PETRE US)

Calculatorul raspunde cu mesajule

BOIS AND **H** STOP in INPUT 40:1

care precizeaza de ce si unde s-a oprit programul (prima instructiune din linia 40). Pentru a continua programul se apasa CONTI-**NUE** si calculatorul asteapta alt numar. Comanda CONTINUE determina rularea programului de la linia la care se oprise (linia 40).

meniddo am. hanne og 21 TBIJ

Scrie acumi

*IA* 80 TO 31

In executie, aceasta varianta se comporta exact ca si precedenta. Daca numarul liniei intr-o comanda 80 TO se refera la o linie inexistenta, atunci se sare la linia imediat urmatoare. Acest lucru e valabil si pentru RUN (de fapt RUN inseamna RUN @).

Daca tiparim numere pina cind se umple ecranul, calculatorul va muta intreaga parte de sus a ecranului cu o linie pentru a face loc, pierzind astfel capul de tabel. Aceasta mutare a ecranului se numeste scrolling. Cind am terminat, programul se opreste cu STOP si ENTER; daca mai apasam o data ENTER va apare

Lection need

tio tentralavin

lista de instructiuni. Anustardani esibe , "Almanicin anve any insb

Sa ne uitam putin la comanda PRINT din linia<sup>'</sup> 50. Virgula utilizata aici face ca ce urmeaza dupa ea sa fie t,parit de **la**  mijlocul liniei. Sa incercam acum si cu alte semn~ in loc de virgula. Daca punem punct si virgula **"t"** atunci **al** doilea **sir de**  caractere se va tipari imediat dupa primul. Daca punem apostrof<br>"'" atunci se sare la linie noua (ca si cum ar fi doua PRINT-uri separate). Orice PRINT face saltul la linie noua cu exceptia caz ului ci nd **am** avut un **PRINT** anterior terminat cu "," sau *"i ~.* 

Pentru exemplificare incearca pe rind in locul liniei 50:

**58 PRINT <b>f**<sub>t</sub> ...<br> **58 PRINT <b>f<sub>t</sub>** ...</mark><br> **58 PRINT <b>f<sub>t</sub>** ...<sup>1</sup> The company of the company of the company of the company of the company of the company of the company of the company of the company of the company of th 第3222 **11 <b>50 PRINT f ...** (11 Quite fixed Note: 12 Min 2 Min 2 Min 2 Min 2 Min 2 Min 2 Min 2 Min 2 Min 2 Min 2 Min 2 Min 2 Min 2 Min 2 Min 2 Min 2 Min 2 Min 2 Min 2 Min 2 Min 2 Min 2 Min 2 Min 2 Min 2 Min 2 Min 2 Min 2 Min 2 **:58 PRINT <b>f'** ... especificative at advance about 50 and 1

Se constata ca varianta cu "," imparte totul in doua coloane, cea<br>cu ";" scrie totul compact, iar cele fara semn si cu "<sup>.</sup>" scriu un numar pe o linie. avanque Timo - Sound - a

In memorie pot exista in acelasi timp mai multe programe, cu conditia ca numerele da linie sa nu se suprapuna.

Exemplul~• Un program politicos care te **saluta.**  sinil an fundrum no linii iseu sanabubanini sque ja tütli sb

110 PRINT "Salut "in# " !"

120 GO TO 100

Acest program poate exista impreuna cu cel de la exemplul 2 fiindca unul are numerele de linie intre 10...60 iar celalalt intre 100...120. Pentru lansarea in executie se foloseste comanda RUN **100~** Comanda **RUN** sterge ecranul si toate variabilele, iar dupa aceea executa sirul de instructiuni. Daca nu doresti stergerea ecranului si a variabilelor poti folosi pentru lansare<br>comanda GO TO 100 comanda 80 TO 100. in tructions possibilizer ar sora

La executia programului din ex.3 pe ecran apare "L" care arata ca se asteapta un sir de caractere. Sistemul admita ca o instructiune INPUT &a se comporte similar cu o instructiune de atribuire dar numai pentru cazul citirii unei variabile de tip sir\_de\_caractere (incadrata intre ghilimele).

De riemplu, daca la prima solicitare a programului din e: .3 se introduce "ANA", valoarea variabilei n\$ va deveni n\$="ANA". La urmatoarea citire scriem "MARIA" si deci n\$="MARIA". Daca la urmatoarea cerere vom scrie n\$, atunci valoarea vechii variabile n\$ se asociaza noii variabile n\$ (ca o instructiune LET n\$=n\$) si

**Removal** BAITER

ALFein Ltd.

deci vom avea n\$="MARIA", adica instructiunea 110 va tiparii

din asserge calculing the star

Aluenty<br>Af eb Salut MARIA ! As sque essentu es as eset isla afastititu eb eel<br>©b Uneori, din greseala, se scrie un program care ruleaza la infinite: Date puter of the puter of the present puter of the control of the control of the control of the control of the control of the control of the control of the control of the control of the control of the control of

288 **288 60 TO 200** all al 423 avenue for this step as issues and the state of the state of the state of the state of the state of the state of the state of the state of the state of the state of the state of the state of

Pentru oprirea executiei se apasa **BREAK (CAPS SHIFT + SPACE)** si calculatorul va raspunde cu mesajul: and of TMIRT an

### L BREAK into *program*, 200:1

La sfirsitul fiecarei instructiuni calculatorul verific• daca aceste taste sint apasate si daca da, atunci opreste executia.

Comanda **BREAK** poate fi utilizata de asemenea cind sint conectate casetofonul sau imprimanta si se asteapta ca acestea sa efectueze o comanda. Mesajul in acest caz este: AN AST acasted

BREAK - CONT repeats **BREAK** - CONT **repeats** 

Comanda CONTINUE in cazul lucrului cu casetofonul sau imprimanta repeta instructiunea unde programul a fost oprit.

Liatingurile\_automate sint acelea care apar nu dupa o comanda LIST ci dupa introducerea unei linii noi. De retinut ca linia<br>curenta (cu >) apare intotdeauna pe ecran si in general pe pozicurenta (cu >) apare intotdeauna pe ecran si in general pe tie centrala. More in 1984, they any fulnus THING MAL.

cars precipents in ce of underers corni real animates aggs in recent-

--Progr•-• linii **da program** 

£.

6365

 $0.89$ 

SHI

#Ilds Lisy

6Ì

.... --Edit.are& progra elor cu EDIT, I,~,<-,->, DELETE

-RUN, LIST, GO TO, CONTINUE, INPUT, NEW, REM, PRINT, STOP IN INPUT DATA, BREAK

e, an esimpe complete la maternation butemented la reparta a la la<br>ab , goulisuriant, d un maternation complete aigentes es as agais e 2001-1221733862 . Se terminator annuale ann an Anta Auta a granadan as a statean.<br>I de a fideira a bein de himile a chuid an ann an Chinab a bhaile an Anta 

here timese make timilik fuses undned temph meb stindining<br>ora interna make the second website shanks with wholesales with the 

SOR . AKIRAN ET PRI FRAGORINAN ARTASINAN PARA SINAR YAT AW<br>Aliay Ilhary Abitanian da la alian abitan Gundallo Kataojan k

urnatos de erere von scrip ne at atunci valoarea venez meneral el<br>un matosrea est poli variantie na lua dimatrurciune LET meneral en

a

### ALPHA Ltd. line

ana am sves n verrebils care maximums

21115 mm

A TURNI OS

strucks cina and

< (SVINGE SPART + R) inspects "Part (Sections") </ </ </ Sections (Sections ) </ </ Sections (Sections ) </ Sections (Sections ) </ LECTIA nr.3) & shopped that the compact of the state of the state and state and state of the state of the state

toob is afford on the consent of a fine connect y

### Go sinil val yakıl a **barakan ve y**o güle ga siyos<br>Go sinil val <sub>x</sub>a 312ab sim ism sice a sınb anlavajan be sinil **Decizii**

dor esta **M. S2S 745** 

Toate programele pe care le-am vazut pina acum treceau pe rind din instructiune in instructiune si apoi din nou de la inceput. Acest lucru nu este prea folositor in practica. Vom dori ca prietenul nostru, calculatorul, sa ia decizii **si sa** actioneze dupa cum a hotarit. Instructiunea folosita are forma ... IF (daca) ceva e adevarat sau nu e adevarat THEN (atunci) fa altceva.

De exemplu, sterge programele anterioare cu **NEW** si scrie-l pe urmatorul (e un program pentru doi jucatori). 10 REM Ghiceste numaru!

20 INPUT as CLB

30 INPUT •Ghiceste numaru1•,b

**40** IF b=a THEN PRINT •Ai ghicit ! •,STOP

50 IF b<a THEN PRINT "Prea mic, mai incearca"

60 IF B>A THEN PRINT "Prea mare, mai incearca"

**70** 00 TO **30** 

Poti vedea ca 1nstructiunea IF are formai

IT **conditie THEN •••** IS IN IT , BIREINY DRIG . ' unde "..." reprezinta o secventa de comenzi, separate in mod ob1snuit de doua puncte **"1".** Conditia este ceva care poate fi adevarat sau fals. Daca este adevarat atunci se executa comenzile din linie aflate dupa THEN, iar in caz contrar acestea s1nt sarite s1 se executa instructiunea urmatoare.

cele mai simple conditii compara doua numere sau doua string-uri (coduri de caractere alfanumerice). Se poate vedea daca doua numere sint egale sau care din ele este mai mare. De<br>asemenea se poate verifica daca doua string-uri sint identice sau asemenea se poate verifica daca doua string-uri sint identice sau care din ele este primul in ordine alfabetica. Pentru **asta** vom utiliza relatiile =,  $\langle , \rangle$ ,  $\langle = , \rangle =$  si  $\langle > .$ 

= inseamna "egal". Este acelasi simbol ca si = din instructiunea LET, dar are un inteles diferit. Asos TBJ WE

**DT** 

< **<SYNBOL** SHIFT+ R) inseamna Meste mai mic decitK si deci  $1\leq 2$ ;  $-2\leq -1$ ;  $-3\leq 1$  sint adevarate, iar  $1\leq 0$ ;  $0\leq -2$  sint false.

Linta 40 compara **a** cub. Daca sint egale, atunci programul este oprit de STOP cu mesajul 9 STOP statement, 30:3.

Linia 50 determina daca b este mai mic decit **a,** iar linia 60 daca b aste mai mare decit **a.** Daca una dln aceste conditii este adevarata, atunci se va tipari unul dintre mesaje si se va *merqe* ma, departe la linia 70 care trimite executia inapoi la 30. Comanda CLS din linia 20 impiedica partenerul sa vada numarul pe **care l-ai introdus.** 19 di nos lection associates un unue faces sed<br>al ilsiamb al ag , lunosofuaina puntong iunosales<br>associates and and associates associates in the decision of and alleged associates

> (SYMBOL SHIFT + T) inseamna "este mai mare decit", deci exact invers decit <. Poti tine minte usor cum se folosesc daca te gindesti ca virful sagetii arata numarul care ar fi mai mic.

<• (5Yf1BOL SHIFT + **<sup>Q</sup>**- nu se tasteaza < urmat de m) inseamna "este mai mic sau egal cu", adica la fel cu < dar este adevarata si pentru egalitate. Deci 2<=2 este adevarat, dar 2<2 *e* **.fala.** 

>• **<SYHBOL** SHIFT+ E) înseamna "este mai mare sau egal cu", adica similar cu>.

<> **<SYNBOL** SHIFT+ **W>** inseamna "nu este egal"· sau "e diferit **de"** •i **are** deci intelesul opus lui •·

DE OT DB BT

### Exercitii : Brad actd Thing Wind Ats af ma

1. Incearca programul:

18 **PRINT "x": STOP: PRINT :"y"**<sup>#01 82</sup> ASTEY 1109

Cind ruleaza, el va afisa x si se va opri cu mesajul: 9 STOP statement, 10:2. Acum scrie: CONTINUE. Te-ai fi asteptat poate ca sa sara inapoi la STOP deoarece in mod obisnuit CONTYNUE repeta instructiunea din mesaj. Aici insa, acest lucru ar fi destul **de** neplacut fiindca nu am mai ajunge sa tiparim y. De **aceea,** in cazul unui mesaj 9, CONTINUE sare la instructiunea de dupa comanda STOP si deci calculatorul va tipari valoarea lui y **si va ajunge la sfirsitul programului.**<br>Albert de ajunge la sfirsitul programului.

**S. S. Bucle de program (iteratii)**<br>
Sa presupunem ca vrei sa introduci cinci numere si sa le<br>
aduni. O posibilitate ar fi sa scrii. aduni. O posibilitate ar fi **sa** scriia

18 LET total=0 wall malage no she had atlas consid

20 INPUT a

aseb aluday

**RO'S** 

ALPHA Ltd. Manual BASIC

CAL TURNER NO

**A TIM AN** Lados nain an

i istaadit saupnie o asta

at industriates full as

30 LET total=total+a

4■ IIIFUT **a**  50 LET total=total+a

**68** INPUT **a** 

70 LET total=total+a

88 INPUT• 191 - 198 LET total=total+ast is 60 ,00 ,05 silenii sizeibm

18 A*iudand* 180 INPUT a - 807 Aisum dendol aux medab , 8.03 Meaug

110 LET total•total+a

es santo 120 PRINT total<br>Ei, ce zici? Pare ca si cum ai avea de ispasit o pedeapsa. Si inchipuie-ti ce-ar fi daca ai vrea sa aduni o suta de nwnere !

Mult mai bine ar fi daca am **avea** o variabila care **sa**  numere pina la cinci adunari **de acelasi** fel si apoi **sa opreasca**  programul. Deci acum vei scrie:

te Let total=0 a complete complete and all of fourthten **311 IV WAS LIKE OF BUILT - A WAS ARRESTED FOR A REPORT OF BUILT - A WAS LIKE OUT OF BUILT - A LIKE OF BUILT - A**<br>In the state of **30 INPUT - a** was a series of whom a like of a state of a state 40 REN nu-r • **cita** nu-• **s-au** introdu■ **pi.na acua <sup>9</sup>**LET **total•total+a**  which was a garaged -60 LET numar=numar+1

70 IF numar <= 5 THEN GO TO 30

**88 PRINT total 10 Marshall 10 Marshall 10 Marshall 10 Marshall 10 Marshall 10 Marshall** 

Vedem aici ce user putem **sa** schimbam programul pentru zece sau o suta de numere, doar modificind linia 70.

Acest fel de numarare este **atit de des** folosit incit **s-au**  prevazut niste instructiuni speciale pentru **a-l** utiliza mai usor1 instructiunile FOR si **NEXT.** Ele sint folosite intotdeauna impreu**na.** Programul va **arata** in felul urmator,

10 LET total=0 and the state of a property of the state of the state of the state of the state of the state of the state of the state of the state of the state of the state of the state of the state of the state of the sta

**20 FOR n=1 TO 5** & Main almost an electronic main and the second contract of the second contract of the second contract of the second contract of the second contract of the second contract of the second contract of the se

Manual BASIC

a+Informiador T3J ex

A TUSSIE BA

administer to fine he have spend an hour

ora a no h. bast (stotetesse), per as prequestion

bill aug

ALPHA Ltd.

DIEAS (GUANA

**38 INFUT a**  $38$  imaging forte as and pro

48 REM necite numere s-au introdus pina acum

50 LET total=total+a

berg **60 NEXT n** the deck with the decision of the line and

**SB PRINT total** ve tipes and contract of the contract of the contract of the contract of the contract of the contract of the contract of the contract of the contract of the contract of the contract of the contract of the

cca sa obtinem acest program din cel precedent trebuie doar aditate liniile 20, 40, 60 si 70. TO este SYMBOL SHIFT +  $F$ ).

Trebuie sa fi atent ca am schimbat variabila\_de\_control numar cu n, deoarece intr-o bucla FOR - **NEXT** aceasta trebuie sa aiba o singura litera.

Efectul acestul program este ca c ia valorile 1 <valoarea initiala), 2, 3, 4 si 5 (valoarea limita) si de fiecare data se P.Mecuta liniile 30, 40 si 50. Dupa ultima valoare **a** lui c se executa linia 80.<br>Lexecuta linia 80.

O subtilitate aste ca variabila de control poate creste **la**  f1ecare pas· nu numai cu 1, ci Cu orice **alta** valoare, utilizlnd comanda STEP in linia FOR. Forma generala **a** instructiunii FOR estel dillinity and

FOR var.de\_control-val.1nitiala TO val.limita STEP pasul

unde variabila de control este o litera, iar valoarea initiala, valoarea finala si pasul sint lucruri pe care calculatorul le poate intelege ca numere (numere, sume, produse, variabile, etc...). Daca vei rescrie linia 20:

**20** FOR n=l TO 5 STEP 3/2

atunci n va lua valorile t; 2,51 si 4. Deci nu trebuie **sa** te restringi la numere intregi si nici nu e nevoie ca ultima valoare a variabilei de control sa fie exact valoarea limita. Raminem in Duela at1t timp cit variabila de control *e* mai mica sau egala cu limita. Sa incercam acum un program care tipareste numerele de la 10 la 1 (in ordine descrescatoare)s Madeiry and Madeiry Chemical Components of

**19** FOR **n2 1e** TO 1 STEP -1

20 PRINT n

38 NEXT n

In ·acest caz regula se modifica: daca pasul **e** negativ atunci programul ramine in bucla atit timp cit variabila de control este **~ai** mare sau egala cu limita.

.. Trebui• sa f1 foarte atent,cind rulezi doua bucle FOR - NEXT 1n **acelasi** program. Sa vedem un program c.ra tipareste setul

**READTH AN** 

あえし 内向 記

**TIBA SANJAR AQUI** 

Tes su in

. Fosun ... Dragian iu

Jocului da domino,

adaniak

theants.

10 FOR  $m=0$  TD 6 20 FOR n=0 TO ■ estiglingua estis primerinte en la provincia estis primerinte de la provincia estis primerinte de la provincia estis primerinte de la provincia en la provincia estis primerinte de la provincia en la provincia en la provinc **411 NEXT** n **bucla** n<sup>on</sup> bucla m **50 PRINT** Entrancement and the marginal service and mark is assessed to **60 NEXT ■ THE RESIDENCE AND RESIDENCE** 

Aici bucla n este inclusa complet in bucla m. Daca cele doua bucle "se incaleca" programul va rula incorect. Buclele FOR -<br>NEXT trebuie sa fie-sau complet incluse una in cealalta sau NEXT trebuie **sa** fie sau complet incluse una in caalalta sau complet separate.

As ori, tradus pare brackerses o

5 REM acest program @ gresit \*\*\*\*\*\*\*\*\*\*\*\*\*\*\*\*\*\*\*\*\*\*\*\* 1485610 18 FOR **a=8 TO 6** animal until tutpmengers a CI ainei of 20 FOR n=0 TO a<br>30 PRINT a<sub>1</sub> "t"<sub>j</sub>n<sub>1</sub>" "<sub>j</sub><br>40 NEXT a bucla n bucla n bucla n **28 FOR n=0 TO m bucla** m buclam de de l'aligne 38 PRINT my":";n;" "; ASKE ISB ~· **PRINT 68 NEXT n** 

Un alt lucru ce trebuie evitat este saltul din afara in mijlocul unei bucle, deoarece variabila de control **est•**  mijlocul unei bucle, deoarece variabila de control este initiali-<br>zata in instructiunea FOR. Vei primi probabil un mesaj de eroare de forma NEXT without FOR sau variable not found.

Bineinteles ca se poate folosi FOR **si NEXT** ca o comanda directai 200 Shinest air an air

 $FOR$   $m = 0$  TO 10: PRINT  $m1$ , NEXT  $m$ 

Poti folosi acest lucru pentru a ocoli restrictia ca nu poti intra (GO TO) in interiorul unei comenzi directe - care nu are numar de linie. De exemplu:

FOR  $m=0$  TO 1 STEP 01 INPUT at PRINT at NEXT  $m$ 

Pasul zero face comanda sa se repete la infinit. Totusi aceasta metoda nu este foarte indicata deoarece, in cazul unei erori, comanda se pierde si va trebui scrisa din nou.

送上

THING BA

actes fostcurringen (10 -100 100) 10 40 hotel

& OT the NOR OL

83.1 APR IS

JAJOB-ID

information and the weather

#### Exercitii

DIGAT Income

1.· O variabila de control nu are numai nume **si** valoare, ci si o valoare initiala, pas si valoare limita, care sint diponibile dupa executia unei instructiuni FOR, si care sint folosite de instructiunea **NEXT. CLIX OF BA** 

2. Ruleaza al treilea program si apoi scrie:

PRINT C association of Antise Miller Constitution

**De ce** ra~punsul **e 6** sinu :5? Ce *se* **va** 1ntimpla daca vei pune STEP 2 in linia 20? 3. STEP 2 in linia 20?<br>3. Schimba al treilea program astfel incit in loc sa adune auto-

mat cinci numere, el sa te întrebe cite numere vrei sa aduni. Ce se va intimpla daca vei introduce 0 (sa nu adune nici un numar) si de ce?

**4.** In linia 10 **a** programului patru schimba 10 cu 100 si ruleaza-1 asa. El va tipari numerele da la 100 la 79 d.upa care va intreba scroll? in josul ecranului, pentru a putea citi aceste numere. Daca apesi n, STOP sau BREAK, programul se va opri cu mesajul

**D BREAK** - CONT **repeatw.** Daca apesi orice alta tasta, atunci se vor tipari alte 22 de numere si te va intreba din nou. 5. Sterge linia 30 din al patrulea program. La rulare se va tipari primul numar si programul se va opri cu mesajul **a** OK. Daca acum vei scrie NEXT n, va mai face inca o bucla si va tipari urmatorul numar.

Rezumatul\_lectiei\_3<sub>div3</sub> andati es enoui 21a nu<br>- Marinni Rezumatul\_lectiei\_3<sub>div3</sub> andati es enoui 21a nu<br>- Raote -Decizii,IF, STOP,  $m_1 < 1$ ,  $m_2 < m_3$ ,  $m_4 < 2$ <br>-Bucle de program,FOR, NEXT, TO, STEP

HAM, LIGT, GO TO, CONTINUE, DESTITI MEN, REN. PRINT,

OF THE 16 THING IS TURNT OF GITS I OF SHE NEW

Afareca - Nudol .finitol al misuon de ar abdemas asal chan "Luman"<br>,front - Ienu - Iuani di ,destaudo adasibni adasa. Pasul sero tace comehda sa se repaid la intentiol unal. arori:<br>Angle di sais fossionita increase acrisa din nou.

**EI** 

metoda ou satu foarte indicate ouver an nou.<br>comanda es pierde ai va trebui acrisa din nou.

CTOP IN INFLY Salem INSNET& THIRT ARE OF Gen RDT

**Charles County To** 

Destaurant of P

N DY Two more mine

Mit wind too at a family wit ...

admobilinger hemans

### LECTIA nr.4 **ANDRE CONSTRUCTION OF A PROPERTY AND A** ------=-------

samt communicated de la

ANY ALLE AIRE WIR OT OR A WAITSON FANT

## Bubrutine<br>Bubrutine

Se inti mpla citeodata ca diferite parti **ale** unui program 5a faca acelasi lucru. Te vei trezi astfel ca scrii aceleasi linii de doua sau mai multe ori, treaba care bineinteles ca nu e necesara. Rezol varea *e* simpla• scrii aceste linii o singura data, insa sub forma unei subrutine pe care o vei apela ori de cite ori vei avea nevoie de ea. Pentru aceasta vom folosi instructiunile **SO SUB** (80 to SUBruutine) si RETURN.

Deci apelarea unei subrutine **5e** face cu,

## **GO SUB n GO SUB n GO SUB 1**

unde n este numarul primei linii a subrutinei. Efectul este asemanator cu 60 TO n cu diferenta ca in cazul lui 60 SUB calcu<sup>l</sup> atorul tine minte locul de unde s-a facut saltul, pentru a sti apoi unde sa se intoarca dupa executarea subrutinei. El face asta <sup>p</sup> unind numarul liniei si al instructiei din interiorul liniei ' acestea constituie adresa\_de\_reintuarcere) in virful unei asa numite stive **<GO SUll** stack).

La sfirsitul subrutinei trebuie pusa instructiunea

### **RETURN**

care ia adresa de reîntoarcere din virful **stivei si** re1ncepe executia programulu1 de la pri ma instructiune de dupa **80 SUB.** 

Sa vedem, de exemplu, cum ar arata programul pentru ghicirea unui numar daca folosim subrutine1 **SHRITING BAR** 

**10 REM "Joc de ghicit in alta varianta"** 

**20 INPUT at CLS** 

30 INPUT "Ghiceste numarul ",b

40 IF a=b THEN PRINT "Ai ghicit !"1 STOP

50 IF a<br />
THEN 60 SUB 100

**black blue GD IF a>b THEN 60 SUB 100** 

ing pall is

The City of 20 60 TO 30<br>100 FRINT "Mai incearca o data" Pine camp as wears would be an an ideals of

underen in

VOTUTES!

 $7.1.141777$ 

ALPHA Ltd.

162ab 38 5 a Linura

 $-0.14$  $1434.$ 

**ANG ANG** ROSAET LU ARE LIGHT

**FINE NO BATTLE** 

**A-1-410 26** 

#### 118 RETURN

Instructiunea 60 TO din linia **70 est@** foarte importanta pentru ca altfel programul **ar** intra in subrutina direct si **ar**  aparea o **eroare** 7 **RETURN without GO SUB.** 

**lata** acum un alt exemplu,

100 LET  $x=10$  and the state of the state of the state of the state of the state of the state of the state of the state of the state of the state of the state of the state of the state of the state of the state of the stat Ilnet Load 118 90 SUB 508 **AND AND AND AND AND AND A** 120 PRINT **• 120 PRINT • 120 PRINT • 120 PRINT •** 130 LET X=x+4 **Alexander Construction Constant** during and 149 GO SUB 508 **144 GO SUB 508 !50 PRJhT s 168 LET**  $x=x+2$ 178 80 SUB 500 30 Second Building Street Street Street Street Street Street Street Street Street Street Street 188 PRINT & A TANDARS AQUE AS ADSAILSA AT ANNU 1978 198 STOP THE TANK MANAGEMENT OF START ASSAULT **500 LET**  $s=8$  **51.000 LET**  $s=8$ 510 FOR y=1 TO x 520 LET s=s+y cere le serece de reintenrome d'O, akce 530 NEXT y utburstad wards al eb milumanoong alisuses ne tioinn un 548 RETURN A COLLEGEN AL BOLD BOARD COMPANY

Poti **sa-ti dai seama ce face acest** program? Subrutina incepe **la 11** ni **a '500.** 

ln limbajul BASIC o subrutina poate chema alta subrutina sau chiar se poate chema pe aa insasi (in acest caz este recursiva).

SOTE 1"1 Fining 2N" Tutted hind des at sa

### **READ. DATA, RESTORE**

In unele programe am vazut ca putem introduce informatii **(date)** 1n calculator cu ajutorul instructiunii • Acest mod este insa obositor daca avem de introdus multe date. Poti lucra mult<br>mai repede daca folosesti instructiunile **READ. DATA** si mai repede daca folosesti instructiunile **READ**, **RESTORE.** De axemplui Tassa o sereousel half this and h

10 READ a, b, c

d.a gama al G. B INTHE BE ...

ALPHA Ltd.

20 PRINT a,b,c <sup>1039</sup> tracks around through the wind no

**30 DATA 18 <sup>9</sup> 20,38** 

**48 STOP** 

Instructiunea READ, urmata de o lista de variabile separate intre ele prin virgule, actioneaza ca un **INPUT** cu diferenta ca in loc sa-ti ceara datele de la tastatura le ia dintr-o lista corespunz~toare de valori din instructiunea **DATA.**  *Orice* instructiune DATA este o lista de expresii (numerice sau alfanumerice) separate cu virgule. Instructiunile DATA pot fi plasate oriunde in program, ele formind de fapt (daca sint mai multe) o lista lunga ce va fi citita de instructiuni READ. Este pierdere de vreme sa folosesti DATA ca o comanda directa fiindca o instructiune READ care ar urma nu mai gaseste valorile. Instructiunea DATA trebuie sa fie inclusa intr-un program. FAS sees: Provensorer enthälub animanitesisten provensi

Latin Company of the Company

adulf of dim no enat wrang of ATAC southartwork behinds toleran

Sa revenim acum la programul pe care l-ai scris, Ca sa vezi ordinea in care decurg lucrurile, inlocuieste linia 20 cu: ar i czek tron nici nici otycz, ak chenset no mante colas piewintern, challen kniego

**20** PRINT **b,c,a** 

Informatille cuprinse in DATA pot face parte dintr-o bucla FOR. .. NEXT: Pantry (that I have a state of the land of the land

10 FOR n=1 TO 6, and the state of the state of the state of the state of the state of the state of the state of the state of the state of the state of the state of the state of the state of the state of the state of the st a degratificat unto rigida, dun es posta Al-20 READ D Description Expression and Inches Fourier 38 DATA 2,4,6,8,10,12 **Constitution of the Constitution of the Second Street** (Second) **48** PRINT D Extent 50 NEXT n and a province of the management contribution of the second service of the service of the service of the service of the service of the service of the service of the service of the service of the service of **60 STOP** Is now a series we wanted the shift of the series of the series of the series of the series of the series of the series of the series of the series of the series of the series of the series of the series of the s

ect. I mill tog Vie - a

think that

 $-1 - 1$ 

Cind programul ruleaza vei vedea cum READ se plimba peste<br>lista de valori din DATA. Instructiunea DATA poate contine de asemenea si variabile alfanumerice (string-uri);

**1111 READ d\$ 28 PRINT •Data este •,d\$**  38 DATA •5 **iunie 1993· 40 STOP 199 STOP 199 STOP 199 Store 199 Store 199 Store 199 Store 199 Store 199 Store 199 Store 199 Store 199 Store 199 Store 199 Store 199 Store 199 Store 199 Store 199 Store 199 Store 199 Store 199 Store 199 Store** 

Pina acum am vazut modul cel mai simplu de extragere a ĐE

alidainav

ub TURBAL al al san

ina this of **MIJO ANNA** 

ALPHA Ltd. Manual BASIC

BE OL BI ATAL RE

App.d TMISS NC

a BT imm SDR 81

**Common dia 4839 BY** 

SI.GI.B.A.P.S ATAN BE

ritmu-phinza) esimmunevia efidalese la aucunaza

\$5." ajes ajad" THINR BC "EPPI strut 2" ATAC at

IT RACKY NS

& TRISS BL 0 TYSH 42 **SOTH MA** 

st kieru SOASK , samuifsonjent

**NITE AR** 

omany, ao anan'ny f

ITISK. . . 503

datelor dintr-o instructiune DATA. Se poate face un salt in lista datelor dintr-o instructione anni RESTORE. De exemplus

10 READ a.b **28** PRINT a.,b 30 **RESTORE 10 48 READ x,y,z** ( ) alupary hing sig and state the sense **50 PRINT x,y,z** polev as a nachingaran assit a ready me teathma **68 DATA 1,2,3**ml studenty to afanages to promote the 78 STOP and als agists at av Tas agnul adapt a terring ko Afad

In acest program, in linia 10 se as gneaza a=1 si b=2. Instructiunea RESTORE 10 reseteaza variabil e si face ca x,y si z sa fie citite incepind cu prima valoare din lista DATA. Ruleaza din nou programul, dar fara linia 30, si vezi ce se intimpla.

ilevedist av

Daca folosesti RESTORE fara sa fie urmat de numar de linie, atunci se considera ca si cum ar fi prima linie din program.

Rezumatul\_lectiei\_nr.4 and ni wanthous eligiboratoi

-subrutine, GO SUB, RETURN

**--READ, DATA,** RESTORE

Plns acus as vasur solul cal mai simile do minagere a

cleag schille as CABR aus sobey lev sisetur lunn gare bath ab enings wites him parametromations and the series of the

**HERROR** 

(antibo us sessor) LECTIA **nr.:S •--••••:=s.a•=-n** 

reforme citere exemple de municipale corporation estat

premong Expresii Jane of serioi due estada il don siconaute

Am vazut pina acum unele moduri in care calculatorul stie sa lucreze cu numere. El poate sa faca si cele patru operatii aritmetice +, -, \* si / (\* este inmultire si / este impartire)  $cu$ numere sau variabile date prin numele lor. De exemplu:

**ATTACK TRIPS** 

### LET **tax=sum#15/100**

arata cum pot fi combinate aceste operatii: O astfel de combinatie, ca sum\*15/100, se numeste expresie si este o forma foarte scurta prin care se poate spune calculatorului sa faca anumite calcule matematice, unul dupa celalalt. ln exemplul de mai sus, i se spune calculatorului "cauta valoarea variabilei numita 'sum' inmulteste-o cu 15 si apoi imparte cu 100". Asa cum ai invatat la aritmetica, inmultirea si impartirea se fac inaintea adunarii si scaderii (au prioritate mai mare). Intre ele, \* si / au aceeasi orioritate si se vor efectua in odinea citirii lor (de la stinga spre dreapta), la fel si + si -. La fel cum noi invatam care este ordinea unor operatii fata de altele, si calculatorul trebuie sa stie acest lucru. Pentru asta, el are cite un numar intre l si 16 eile alest fabru: Fench d'asta, et are bite un numar finte i si fo<br>care reprezinta ordinea de prioritate a fiecarei operatii; \* si /<br>au prioritatea 8, iar + si - au prioritatea 6.

Aceasta ordine a operatiilor este rigida, dar ea poate f1 ocolita folosind parantezele. Expresiile sint utilizate foarte des, deoarece ori de cite ori calculatorul asteapta un numar, ii poti da o expresie a carei valoare si-o calculeaza singur (sint si citeva exceptii). We see the limit is seen which is a series

Exista citeva reguli pentru a da nume unor variabile. Astfel, o variabila alfanumerica (string) va avea ca nume o singura litera urmata de \$, iar numele unei variabile de control 'dintr-o bucla FOR... NEXT va fi o singura litera. Variabilele numerice obisnuite pot avea oricite litere si pot contine chiar si cifre, atita vreme cit incep cu o litera. Poti pune spatii in interiorul numelui (dar acestea nu vor fi luate in considerare); de asemenea nu se face diferenta intre nume scrise cu litere mari sau mici.

lata citeva exemple de nume de variabile:

**)C** 

**t42** side the tul a stermal art safer acest nume e atit de lung incit nu il pot scrie fara greseala acum sintem **sase** (aceste ultime doua nume se considera ca aCUmsINTeiSASE sint identice - este aceeasi variabila)

Post-1+Vall Tallare

Manual RASISS

,

**lata** acum citeva exemple de nume care nu sint corecte:

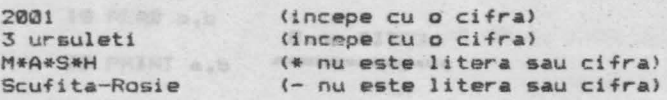

Numerele pot fi scrise sub forma de mantisa si exponent,

PRINT **2.34d PRINT 2.34e1 And other stab streaments** PRINT 2.34e2 si asa mai departe pina la PRINT **2.34&1:S** 

Vai vedea *ca dupa un timp si calculatorul incepe* sa scrie **sub aceasta** forma, datorita faptului ca el nu stie sa scrie un **numar** cu **mai** mult de 14 cifre. Incearca acum:

## **PRINT 2.34e-1** William Print 1.0 1995 (1995) in the second intervention of the second intervention of the second intervention of the second intervention of the second intervention of the second intervention of the second

**PRINT 2.34•-2** si asa mai departe.

Comanda PRINT afiseaza numai 8 cifre semnificative ale unui numari Jini memun mu phiyumya faugabar uning .undul jessa mizz<br>dara restauranta ordinal de prioritete a fiecarat operator est

### **PRINT 4294867295, 4294867595-429e7**

Deci calculatorul tine minte cifrele lui 4294867295 chiar daca nu le poate afisa pe toate deodata. Pentru a retine numerele in memorie, calculatorul memcreaza separat cifrela numarului (mantisa) si separat locul unde se pune punctul zecimal (exponentul). Aceasta reprezentare se numeste in\_virgula\_flotanta si nu este o reprezentare riguros exacta, chiar pentru numere in-~regi. De **exemplul** 

### **PRINT lele+l-1•101 le10-1e10+1**

Numerele sint retinute cu o precizie de aproximativ noua cifre ~i Jumat.te, *ceea* ce iacP ca 1e10 sa apara egal cu 1e10+1.

Un alt exemplu de aproximare:

#### PRINT 5e9+1-5e9

Aici inexactitatea de reprezentare a lui 5e9 este cam de o unitate, iar adunarea cu 1 duce la rotunjire in sus pina la 2. Numerale 5e9+1 si 5e9+2 ii apar calculatorului ca fiind egale. Cel mai mare numar intreg pe care calculatorul il poate retine cu exactitate este 4294967295 (2 la puterea 32 minus 1).

3 差

THE R.C.

" I've the money

NAT LENGTH NO IS STORE

String-ul "" fara nici un caracter se numeste nul sau gol si nu trebuie confund.at cu un string ce contine numai spatii.

#### Incearca acum **s& serita**

#### PRINT "Ai terminat "Winnetou" sau nu?"

Cino apesi ENTER vei vedea ca este o eroare in linie. Aceasta apare fiindca atunci cind calculatorul gaseste ghilimelele de la "Winnetou", el crede ca acestea marcheaza sfirsitul stringului "Ai terminat" si dupa aceea nu mai stie ce inseamna Winnetou. Deci, daca vrei **sa** scrii ceva intre ghilimele in interiorul unui string, va trebui sa pui ghilimelele de doua orii

#### PRINT "Ai terminat ""Winnetou"" sau nu?"

Ca sa apara pe ecran o singura data, ghilimelele trebuie **scrise** dublat. IT TABLE NA

### Alte lucruri despre stringuri **and the second of the second and second and alternative and alternative and alternative and alternative and alternative and alternative and alternative and alternative and alternative and alt**

Daca avem un string oarecare, vom numi un substring al sau un sir de caractere consecutive, luate in\_ordine, din sirul initial. Astfel, "tata" este un substring din "tata mare", dar "tama" sau "marta" nu sint.

Exista o notatie numita slicing (taiere in felii) care ne permite sa obtinem un &ubstring dintr-un string mai mare. Forma generala a acestei notatii estei

### **•xpr-ie alfanumarica (start** TO **stop)**

De exemplus

### "abcdef" (2 TO 5) $\cong$ "bcde".

Daca nu-i spui startul, atunci il considera 1, daca nu-i spui stopul, il considera pina la sfirsitul stringului. Adica:

 $x + 1$ 

"abcdef"( TO 5) = "abcdef"(1 TO 5) = "abcde"

id Mine **"abcdef•(2** TO>• **•abcdef•(2** TO 6> • **•bcdef•** 

 $"abcdef"$ (TO) =  $"abcdef(1)$  TO 6) =  $"abcdef"$ 

O forma diferita **de scriere este fara TO si** cu un singur 0 forma diferita de scriere este fara TO sí cu un<br>numari

In mod normal, valorile pentru start si stop trebuie sa fie incadrate in lungimea stringului. Daca startul e mai mare decit stopul, atunci rezultatul este stringul gol (nul). Deci:

 $"abcdef"$  (5 TO 7)

**CIRCOSSON-AIT** 

istude . Locate

va da eroare cu mesajul 3 subscript wrong fiindca stringul nu are decit 6 caractere, iar

is for use for steampn-as tations as fold and as the second

"abcdef" (1 TO 0) = ""

"•bcdef"<8 TO 7> • •• -nu **se** mai considera lungimea

I dragnitra aveveb region affa

Daca startul sau stopul 51nt negative apare mesajul de eroare B integer out of range. lata citeva exemple:<br>10 LET a<sup>\$="abcdef"</sup>

20 FOR n•l TO **<sup>6</sup>**

39 PRINT **aS-(n** TO 6)

40 NEXT n

:S0 STOP

Sterge dupa rulare cu **NEW** si scrie urmatorul program:

10 LET **as="SALUTARE !**"<sup>2</sup> and we have also the most of the most of the most of the most of the most of the most of the most of the most of the most of the most of the most of the most of the most of the most of the most same" | 20 FOR n=1 TO 10 years premised to contract as actioned 30 PRINT a\$(n TO 10), a\$((10-n) TO 16) 40 NEXT n (1983) astronomatis sistence **58** STOP

Din variabilele alfanumerice putem nu numai **sa** extragem substring-uri, dar sa le si asignam: 12 1000 1-100 2000 1-100

LET as="Eu sint ZX Spectrum" iar apois

LET a\$(5 TO 8)="\*\*\*\*\*\*" si, in sfirsit:

**PRINT••** 

S-a 1nt1~plat **asa** pentru **ca** substring-ul **a\$(5** TO 8) **are doar**  patru caractere si deci s-au luat in considerare decit primele patru stelute. Daca substring-ul din stinga ar fi fost mai lung dec1t s1rul din dreapta, atunci s-ar fi complecat cu spatii. Acest mod de asignare se numeste procustean (de la patul lui Procust). Incearca acumi

**CONTRACTOR** OF HOROST

**LET a#()="Salut amice"** si apoi:<br>PRINT a\$<sub>3</sub> "!"

## Mancial Wante ALPHA Ltd. Manual : BASIC critics of Academy + Shops middle

Lifes - Variation - Channel and

**LEXINGIT** 

**British** 

**JinenupaA** 

x Linn 194 Al Yal 如山市2

Hab Habi

**Course of the course of the Pursual Course** 

Punct Pa

ALFIVA LEEL

De data asta a\$() a fost considerat ca substring. Ca sa apara scris corect trebuie folosit:

#### IET sta"Salut amice"

Expresiile cu string-uri trebuie incadrate in paranteze inainte de a extrage substring-uri din ele. De exemplu;

"abc"+"def"(1 TO 2)="abcde"

"("abc"+"def")(1 TO 2)="ab"

Exercitiui de la ente estadi sessere ellisame Scrie un program care sa afiseze zilele saptaminii folosind un string de forma LuniMartiMiercuriJoiVineriSimbataDuminica. ·

**Rezumatul**\_lectiei\_nr.5

Afsonio

ST-PRINT LES ETAS IOS.S

fiand introun fol inversa function STAR:

-Operatii aritmetice +, -, \*, / - Expresii mate~atice, **notatia** stiintifica **a** numerelor -Nume de variabile, variabile alfanumerice, slicing

Article Ha

 $#170001$ 

or upilized ate and applements at the end of the .

Sa lumm de exemplu functia Laci. QEER/ACIJA

ased .effects directe of the college dispose directs . Decades<br>he as a guession of the time function of certe o college in 

tendiums as yourse Summer master installed and any and the service of the service of the service of the service of the service of the service of the service of the service of the service of the service of the service of th

One ingreduction ... "The Carlot Hou There

Finish part of the contract of the community of the contract of the community of the community of the community of the community of the community of the community of the community of the community of the community of the c

page play an announcement the substantial and the play of

-44

pacs torneri cuprositiva puctilist pacs in evaluarsa unei

### **ALDIBAE LAURAN**

### ALPHA Ltd. Manual BASIC LA

sa substring. Ca sati a fost considerat ca substring. Ca sa<br>The policy at the following formula in the car and consideration wa da armeri tu mwajul 3 wabishoo jech 6 (1%% ajaa 14jab 180.00)<br>Waaja armeri tu mwajul 3 waayisofof siudsid joshoo sinos ahaqa

"esias jula2"=32 T3.

LECŢIA **nr.6**  ---------------

## where I introduced and runge. This

Schedule F.D. Sie zu der Kin-

### "("abc"+"def") (1 TO 2) ""ab"

Functi1le seamana foarte bine cu o masina de facut cirnati, Pui intr-o parte o bucata de carne, invirti de manivela, iar **la**  capatul celalalt iese cirnatul. Daca pui carne de porc iese cirnat de porc, daca pui carne de vita iese cirnat de vita, iar daca pui carne de peste (bîhhh!!) iese cirnat de peste.

S1ngura diferenta este ca functiile **se** "incarca" cu numere sau string-uri (care se numesc argumente), iar ceea ce obtinem se sau string<br>numeste rezultatiniiza sizsion , solismaism izeaigx3-

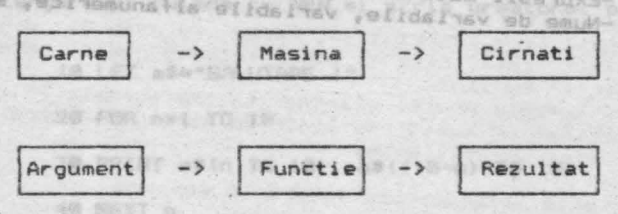

Pentru argumente diferite obtinem rezultate diferite. Daca argumentul nu este potrivit pentru functia pe care o dorim (ca si cum ai vrea sa faci cirnati din pietre), atunci va aparea un mesaj de eroare.

La fel, asa cum exista mai multe feluri de masini care fac diferite lucruri, exista si mai multe functii. Fiecare functie are un nume prin care o deosebim .de celelalte. Daca vrei sa folosesti o functie intr-o expresie, n-ai decit sa-i scrii numele urmat de argument, iar calculatorul va sti sa calculeze rezultatul si sa lucreze cu el mai departe.

Sa luam de exemplu functia LEN, care da ca rezultat lungimea sirulu1 de caractere din argument. Dec1, daca scrii:

### PRINT LEN "Sinclair" **PRINT LEN** "Sinclair"

rezultatul va fi 8 (numarul literelor din cuvintul "Sinclair"). Ca sa obtii LEN va trebui sa treci in modul extensie cu CAPS SHIFT si SYMBOL SHIFT, cursorul va trece din L in E, iar apoi sa apesi tasta K.

Daca formezi expresii cu functii si operatii, functiile vor fi executate inaintea operatiilor. Daca in evaluarea unei ex-

EC

#### Manual BASIC

 $100J$  ANS IL

ALPHA Ltd.

presii este necesara o alta ordine de executie **a** operatiilor si prioritation decit cea determinata de prioritatile lor, atunci se<br>folosesc paranteze. Iata acum doua exemple in care vei vedea ordinea de executare **<sup>a</sup>**calculelor• lata acum doua exemple in care vei vedea

LEN "Ana" + LEN "Maria" <sup>1</sup> LEN ("Ana" + "Maria")

**BORS APASELAD+ LEN "Maria"** Teb JAW Nul . LEN ("AnaMaria")

.prem un sistia la giam alunu se do istia

3+5 **And Agus Han LEN "AnaMaria"** coracterele sint estaulase ca un alt string.

Mai sint si alte functii, pe care le vom incercal

Functia STR\$, converteste numere in siruri. Argumentul este un numar, iar rezultatul este sirul care ar apare pe ecran daca numarul ar fi afisat cu PRINT. Se observa ca numele functie1 se sfirseste cu"\$" pentru a arata ca rezultatul ei este un string. De exemplu,

LET a\$=STR\$ 1e2 va avea acelasi efect ca

LET a\$="100"

**8** 

Sau, daca scrii da desemun dan se) MOS addonum

**PRINT LEN STR\$ 100.0000 I** WE BOARD

vei obtine raspunsul 3, fiindca STR\$ **100.0000 ="100"** 

Functia **VAL** converteste siruri de caractere in numere, fiind intr-un fel inversa functiei **STR\$,** 

Daca se aplica functiile STR\$ si VAL asupra unui numar,<br>totdeauna se va obtine numarul initial, pe cind daca se aplica VAL urmat de STR<sup>\*</sup> asupra unui sir de caractere nu se obtine totdeauna sirul initial. Evaluarea functiei VAL se face **<sup>l</sup>**n 2 **pasi 1**  FN r1-2.4) each al sectoures

1. argumentul este evaluat ca **sir** 

2, ghilimelele s1nt indepartate si caracterele ramase sint evaluate ca numere. Yeaus nu art se etudent enso

val "2\*3"=6 dar chiar si  $S = 3$  Res

**ES VAL ("2"+"#3")=6** 508 8.25-8.5

Poti sa te incurci foarte usor printre atitea ghilimele, daca nu-ti pastrezi cumpatul. De exemplus

AC.

PRINT VAL "VAL ""VAL""""Z""""""" oue -4 posso de engenera en Invalid Argument

# ALPHA Ltd. The subsequent of the series of the series of the series of the series of the series of the series of the series of the series of the series of the series of the series of the series of the series of the series

**OIPAK Isunak** 

Sa nu uiti ca pentru un string in interiorul altui string, ghilimelele trebuie scrise dublat. Daca te scufunzi in string-uri, ai sa vezi ca ghilimelele vor trebui scrise de patru ori sau<br>chiar de opt ori. chiar de opt ori.

Alta functie similara lui VAL dar mai putin utilizata este VAL\$. Si aceasta functie se evalueaza tot in 2 pasi; primul pas ~te **la** fel cu al functiei **VAL,** dar dupa 1nlrturarea ghil1melelor caracterele sint evaluate ca un alt string.

### VALS **hanfructe**"""="fructe"

<Vez1 cum ghilimelele se-nmultesc iar ca c;uperc1le dupa ploaie)

namber of the state of the state forest with the state of ates<br>Sismun Scrie acumings ' as ... Think up farita it has subseque a bay

## sine in lui LET as-"99" <sup>is a</sup> a puthed "8" us eless the selfimate

si tipareste apoi: VAL as, VAL "as", VAL <sup>\*\*\*</sup>as<sup>\*\*\*</sup>, VAL\$ as, VAL\$ \*a\*\*, VAL\* \*\*\*a\*\*\*\*, Pastreaza-ti calmul si incearca sa-ti explici de ce unele merg si altele nu merg.

Functia SGN (se mai numeste si signum) aplicata asupra variabilei **x** are urmatoarea definitien

1, daca x>0 **i 8**, daca x=0 **j** -1, daca x<0

Funct1a **AJIS** produce **valoaraa\_absoluta a** numarului pe care-l are ca argument.

Functia VAL convertedte aifuri ABS -3.2 = ABS 3.2 = 3.2

C.CAPE.XX VIIU

Functia INT furnizeaza partea\_intreaga a argumentului sau. **INT 3.9 = 3** int in sent stilling as and some sent and sent of the sent of the sent of the sent of sentences of the sent of sentences of the sent of sentences of the sent of sentences of the sent of sent of sentences of t

pelomiling Ca

INT 3.7 = 3<br>Trebuie **sa** fii atent la numerele negative, fiindca acestea se rotunjesc in jos: Ylang S All

lWT -3.9  $\star$  -4<sup>3</sup> 28018VW a2ea inframigna ...

Functia SQR calculeaza radacina patrata a argumentului sau, care trebuie sa fie un numar pozitiv. De exemplui

9QR 4 = 2 **decarece** 2 \* 2 = 4

**SQR 0.25=0.5 deparece 0.5 + 0.5 = 0.25** 

SQR 2 = 1.4142136 (aproximativ) all sa ling

numet pastruzi cumpatul, De uxu

deparece 1.4142136 \* 1.4142136 = 2.0000001 PRINT UNL SWL THING

**SQR-4**  mesaj de eroare: An Invalid Argument **PIPE** 

**RTHOUGH** 

TUR YU- AC YEAR ALLY

Sistemul permite definirea de functii ale utilizatorulu,. Numele posibile pentru acestea sint **FN** urmat de o litera (daca rezultatul e un numar), sau FN urmat de o litera- si \$ rezultatul *e* un string). Obligatoriu argumentul trebuie sa fie inclus in paranteze. Definirea functillor utilizator se face cu functia predefinita DEF pusa undeva in program. Definirea functie, de ridicare la patrat se poate face astfell **and the service of the service of the service** 

10 DEF FN **S(K)** ~ **K\*K r** REN **patratul** lui K

DEF se obtine din modul extensie, apasind SYMBOL SHIFT si 1. Cind scrii aceasta, calculatorul pune automat FN, dupa care vet completa cu s si vei obtine numele complet al functiei FN s. Litera x dintre paranteze este numele prin care te referi la argumentul functiei, Acest nume nu poate sa aiba decit o singura 11 superitul Tuntilei: Atest nume nu poate sa alba detit o Bingure urbera, sau, data argumentui este un sir de tarattere, o fitera<br>urmata de \$. Dupa semnul = urmeaza definitia functiei <mark>care</mark> poate fi orice expresie care contine x ca si cum ar fi o variabila obisnuita. Odata definita o functie, o poti folosi exact la fel ca si functiile calculatorului, fara sa uiti insa sa pui argumentul in paranteza. De exemplu: strand alaufave also bois

PRINT FN **s(2) b** *s*<sup>2</sup> **i** *s*<sup>2</sup> **i** *s*<sup>2</sup> **i** *s*<sup>2</sup> **i** *s*<sup>2</sup> **i** *s*<sup>2</sup> **i** *s*<sup>2</sup> **i** *s*<sup>2</sup> **i** *s*<sup>2</sup> *s***<sup>2</sup>** *i***</del>** *s***<sup>2</sup>** *i***</sub>** *s***<sub>2</sub>** *i***<sub>2</sub>** *s***<sub>2</sub>** *i***<sub>2</sub>** *i***<sub>2</sub>** *i***<sub>2</sub>** *i***<sub>2</sub>** *i***<sub>2</sub>** *i***<sub>2</sub>** *i***<sup>2</sup>** *i***<sup>2</sup>** *i***<sup>2**</sup>

PRINT **FN s<3+4)** 

PRINT l+INT FN • <LEN **wcocosel•/2+3)** 

Alt exemplu *de* functie definita: rotunjirea unu: numar la cel mai apropiat întreg poate fi facuta prin aplicarea functiei INT asupra argumentului marit cu 0.5:

20 DEF FN r(x)=INT(x+0.5) : REM rotunjeste la cel mai apropiat intreg a disming as on, to give a

Rezultatul va fi, de exemplul

LABININ L

**DOM: NO** 

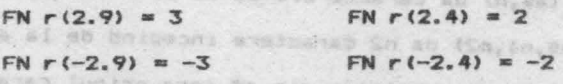

Compara aceste rezultate cu cazul cind aplici direct INT.

Sa vedem acum un exemplu de program;

10 LET x=0: LET y=0: LET a=10

MEN IN OF TREACH, RAINI MY THO OT

20 DEF FN  $p(x,y) = a+x+ y$ 

30 DEF FN q()=a+x\*y xq quis asva alada actomul D

**40** PRINT FN pC2,3), FN q()

ALPHA Ltd. linen

61 ramy

 $185$ 

## Aici sint citeva subtilitati:<br>12007 do soninitab siloneg (usatal)

In primul rind, o functie nu trabuie sa aiba un singur argument, ci poate avea mai multe sau chiar nici unul (trebuie insa scrise parantezele). Mugha ul principi do superiore nu a superiore

In al doilea rind, nu conteaza unde pui in program instructiunile DEF. Dupa ce a executat linia 10, calculatorul sare peste liniile 20 si 30, ajungind la linia 40. Ele trebuie sa fie puse undeva in program si nu pot fi intr-o comanda.

In al treilea rind, x si y sint atit nume de variabile in program, cit si nume ale argumentelor pentru functia FN p. FN p uita pentru moment de variatilele numite x si y, si chiar daca nu are un argument numit a, isi aminteste de variabila a. Cind este evaluata FN p<2,31, a are valoarea 10, deoarece *e* variabila libera, x are valoarea 2 deoarece este primul argument si y are valoarea 3 deoarece este al doilea argument. Baud . 2 au adama

10+ Bezultatul este deci: 10+2\*3=16, digitab azabū, istumatdes

Cind este evaluata functia fara argumente FN q(), a,x si y sint variabile libere si au valorile: 10, 0 respectiv 0.<br>
1912: **1922** 

**Ra-.:,unsul** tn **acest** c~z **este** <sup>t</sup> **10+0\*0=10.** 

Schimbind acum **linia 20** cu

**28 DEF FN puc ,y>-FN qO** 

de aceasta data FN p(2,3) va avea valoarea 18. Sigonos ism

Exista unele variante de **BASIC** (nu si cel ZX-Spectrum) care **au** +unctlil& **LEFTS, ~IGHTS, "IDS** si **TLS** definite 1n continuare:

**LEFTS (as,n)** da primele n caractere din as. **All and** 

**RIGHTS (as,n)** da caracterele de la al n-lea la sfirsit.<sup>98</sup>

**NIDS (as,n1,n2)** da n2 caractere incepind de la al n1-lea.

TL\$ (a\$) da un substring din a\$ fara primul caracter.

Poti defini niste functii care sa faca aceste lucruri si in BASIC-ul de pa Spectrum. De exemplu:<br>• De particular en particulare nu muss mabav as

10 DEF FN **ts(as)=as(2 TO)** REM TLS

20 DEF FN 1\$(a\$,n)**=a\$( TO n)** REN LEFTS

O functie poate avea pina la 26 argumente numerice (de ce chiar. 267) si in acelasi timp pina la 26 argumente de tip string.

גם התוחד הע בול, לא קלו ייחודי

wesa; de cruires en Invelid Arquement

第1章 (三条)

#### Exercitiu

Utilizeaza functia FN s(x)=x\*x ca sa verifici SQR. Vei vedea ca, and an account the contract of the contract of the contract of the contract of the contract of the contract of the contract of the contract of the contract of the contract of the contract of the contract of the contrac

 $FN$  s(SQR x)=x daca x este pozitiv, si

SQR FN s(x)=ABS x indiferent daca x este pozitiv sau negativ. (De ce trebuie pus ABS?)

SE PENT D

-functii definite de calculatori LEN, STR\$, VAL, SGN, **ABS,** INT, SQR

-functii definite de utilizator• DEF, FN<br>0 6 1999 - 1999 - 1999 - 1999 - 1999 - 1999 - 1999 - 1999 - 1999 - 1999 - 1999 - 1999 - 1999 - 1999 - 1999 - 1<br>- 1999 - 1999 - 1999 - 1999 - 1999 - 1999 - 1999 - 1999 - 1999 - 1999 decit operatilis desertifications af functilist decyclotes are organized by prioritatile lor, atunci se folosses paranteze.

Functiile maternatica definite in BASIC sint ridicarea la Functiile matematice definite in application al funcwei voden ta nu exista nici e ragula des213190-030131 aliddaso unio ala dialegge de putere is en priprieste c'asi care<br>o sing functia cidicate la puter : ea nacesita 2 doesnil dialing Circle House Criba projected AVA in direkted somstant, es seco

Functia EXP definence functial population of the state of the state of the state of the state of the state of the state of the state of the state of the state of the state of the state of the state of the state of the stat

as chtines numeralastours cate 5.4.4x3 stregi puter salund INT Catuntin, as rutunimate in 1897, circleStamphou in espremies to atlice and because the state of the series active  $\mathcal{H}_{\mathcal{A}}$ 

walker alleged the two signal obting valuares (aproximati-

Functia LN calculeaza logaritmul natural at 'argumentului. Functia LM calcuraiza logaritaria functiai exponentiale. Ea<br>Functia logaritmira esta deci inversa functiai exponentiale. Ea<br>poata / I utilizata la calculul unui logaritm 'in orice baza AS FRINT I-INTERNATE - 1

A WJ \x WJ ~ x a00J

SIN, COS, TAN, ASN, ACS, AIN SIDE, anononicele (denunitie eraku COS, TAN, AbN, Aus, Alm athos, tähgenta, artsinus, prescortate) ale functitor sinus, commentul unctitive trige-<br>arccosinus al respective arctanoentat in questul and trige-trigenometrice trebute in the exprimer immulation of exprimeres in radias insiber

和光

ALPHA Ltd.  $\blacksquare$ 

**CONTRACTOR** 

### LECTIA *nr.7*  •••'" \_ \_\_,\_...,EJ\_\_,m

Utilizeaza functia FN alximxem ca as verifiel 60R. Vel vedes

### Functii matematice (THER MAN WARDEN'S NO WITHOUT

In aceasta lectie vei vedea cite ceva din matematica pe care o stie calculatorul. S-ar putea sa nu trebuiasca sa folosesti prea curind aceste functii, dar e bine sa stii ca ele sint defi-<br>hite de calculator. nite de calculator.

Functiile definite de calculator au prioritate mai mare decit operatiile. Daca in evaluarea unei expresii este necesara o alta ordine de executie a operatiilor si functiilor decit cea **determinat a de** prior <sup>1</sup> tat1le lor, atunci se folosesc paranteze.

Functiile matematice definite in BASIC sint ridicarea la putare, *(unctia exponentiala, functia logaritmica si func*tille trigonometrice.

Functia ridicare la putere "<sup>t</sup>" are prioritate mai mare decit inmultirea si impartirea. Ea necesita 2 operanzi dintre care primul este obligatoriu pozitiv. Intr-o insiruire de ridicar1 la putere, ordinea evaluari1 este de la stinga **!a** dreapta, **cee.a ce** 1nseamna ca 1

### $21312 = 812 = 64$

Functia EXP defineste functia exponentiala:

 $EXP X = e f X$ unde e=2,71...

Daca vrei sa afli o valoare mai precisa a lui e, scrie:

PRINT EXP 1 si vei obtine valoarea (aproximatiara uni val a lui  $e$ , fiindca EXP  $1 = e+1 = e$ . We colculate familiar

ats mat multe feluri de masini core fac

Functia LN calculeaza logaritmul natural al argumentului. Functia logaritmira este deci inversa functiei exponentiale. Ea poate fi util1zata la calculul unui logaritm in orie• **baza**  folosind formula:

#### **LOG& x** • LN x/ LN **<sup>a</sup>**

SIN, COS, TAN, ASN, ACS, ATN sint mnemonicele (denumirile **Carulta** prescurtate) ale functiilor sinus, cosinus, tangenta, arcsinus, arccosinus si respectiv arctangenta. Argumentul functii or trigonometrice trebuie sa fie exprimat 1n rad1an1. Legatura intre exprimarea in grade (care ne este mai familiara) si exprimarea in radiani este: Mathias Correttitor, Baca in evaluares upol

**BACK DE VIE** 

nua squb ,amenun sb isinevas is is pol enuns nu-ninib spassonang

Sistemul pune la dispozitia utilizatorului numarul "pi", ce poate fi apelat apasind tasta PI (mod extensie si apoi tasta M). Comanda PRINT PI tipareste valoarea numarului "pi "=3.1415926...

**Numere** aleatoare (intimplatoare) pa: TWISS AF

Vom s sadom studia acum functia <mark>RND si cuvintul-cheie RANDOMIZE.</mark><br>Ambelei se folosesc in legatura cu numerele aleatoare, asa ca<sup>na</sup>va trebui **sa** fii atent ca **sa** nu le incurci **<mai ales ·ca sint** pe **ac:eeasi-tasta** - T>. se folosesc in legatura cu numerele aleatoare, asa ca va

anijdo s utinaq 31IMOQWAR ijasaadica face niste calcule standarsun<br>RND este ca o functie, adica face niste calcule standarsun rezultat, insa nu are argument. De fiecâre data cind o folosesti, vei obtine un numar intre 0 si 1 (sa poate atinge valoarea 0, dar valoarea 1 nu se atfnge niciodatal. 1ncearcar tadimetib stee

#### 18 PRINT **RND**

10 RANDONIZE

#### **28 80** TO 18

 $222$ 

OF PRINT RND: CO TO ID

**si** vei vedea ca nu exista nici o regula dupa care sa **apara** numerele. De fapt, valorile date de RND sint sint luate dintr-o şecventa fixa de 65536 numere, si vom spune **ca. aceasta este** <sup>o</sup> ' functie pseudo-aleatoare.

Putem obtine usor numere aleatoare intre diferite<sup>3</sup> alte limite dacit  $\mathbf{0}$  si<sub>c</sub>i prolosind **RND** in diferite expresiii.

- Ist al seasolot al ajsoj un asb gasojasis anamun saansp a<br>5 **\* RND - intre 0 si g**asojasis anamun saangp a **ESSRIDO** 

isnu ae santus sissium: 3 at 2 manpoig nu sisi

Ca sa obtinem numere aleatoare cu valori intregi putem folosi INT (atentie, se rotunjeste in jos), ca de exemplu in  $expressi = 1 + INT (RND * 6) care da, valorile 1, 2, 3, 4, 5 si 6,$ putind sa simuleze un zar:

Ul REM **Pro0ra111 da simulare** • **auncarii zarurilor** 

28 CLS

Se PRINT cap: ", "!pajura 38 FOR n•1 TO 2

**48** PRINT 1+INT<RND•6>J"

70 PRINT 100 TO 20

**50 NEXT n**<br>squb i vijsmikongs il sv "shut sque I videmikongs il sve shutso" is "gab" endrito iudhoqsR<br>sedsdifficsdo**60 INPUT a\$160 TO 20**16 et enam eb dreipilus memun .du Apasa ENTER cind vrei sa arunci zarurile. 383 lidiroq suob moles

Instructiunea RANDOMIZE se foloseste pentru a face ca RND sa

CF

88 - 334 SA SACTIFICA

The Business Print

nesse iper.  $A = 2B$   $B = 1$ 

Longale

### ALPHA Ltd. Ranual BASIC

BATHART THE

門田尾 图2

IN THING WAS

SI an bit and tell pares Ta

Preliseres Ta

porneasca dintr-un anume loc al al secventei de numere, dupa cum **vei vedea** in programul urmator1

**De Caroline 18 RANDOMIZE 1** and board all and all and a lume tele concert

20 FOR n=1 to 5 IPRINT RND INEXT n 3 19 THE STATE OF

**38** PRINT 160 TO 18

Dupa fiecare executie a lui RANDOMIZE 1, functia RND va incepe cu<br>valoarea 0.0022735596. Poti incerca cu diferite numere intre 1 si 65535 in instructiunea RANDOMIZE, iar RND va incepe de la alte valori. Daca ai un program care contine RND si nu merge, poti gasi mai usor greselile daca folosesti RANDOMIZE pentru a obtine<br>aceeasi valoare a lui RND la fiecare rulare.<br>... aceeasi valoare a lui RND la fiecare rulare.

lnstructiunea RANDOMIZE (are acelasi efect cu RANDOMIZE **0**)<br>te diferita: **este diferita,** 

■ **RANDONIZE** 

## **211 PRINT RND1 SO** TO ■

Secventa de numere pe care o vei obtine nu este chiar aleatoare, deoarece RANDOMIZE foloseste timpul scurs de la pornirea calculatorului. vei obtine o secventa aleatoare daca vei inlocui **BO TO 18** cu 80 TO 28. Basbles (1) W readers

Obs. Multe tipuri de BASIC folosesc RND si RANDOMIZE pentru a genera numere aleatoare, dar nu toate le folosesc la fel.

Iata un program care simuleaza aruncarea unei monezi si numara de cite ori cade "capul" sau "pajura":

te **LET cap=0.LET pajura=0** and mention and the

20 LET aoneda=JNT(RND+2)

30 IF moneda=0 THEN LET cap=cap+1

**48 IF aoneda=1 THEN LET pajura=pajura+1** 

50 PRINT cap; ", ";pajura

**68** IF **p&Jur.a>e THEN** f'RINT **cap/pajura,** 

70 PRINT + GO TO 20

Raportul dintre "cap" si "pajura" va fi aproximativ 1 dupa un numar suficient de mare de aruncari, deoarece probabilitatea celor doua posibilitati este egala.

as ONPER and a density and the annual contract at exercise in

 $15.1$
### ALPHA Ltd.

Manual BASIC

**CAR AT LOWER** 

With House's W. AKIM BELLEVILLE

the cast agest as engines a para

A TO COLOR NUE TO

A HAY Ster County of

### Exercitii

ter i

1. Incearca acest program care calculeaza ce suma vei avea in<br>cont peste y ani, daca acum depui 100 lei, iar dobinda este de 15% (bineinteles ca acest calcul nu tine seama de inflatie).

10 FOR y=0 to 100

20 PRINT y, 100\*1.15ty Showed a later to the morning of the com-

NACHERE 30 NEXT Y AN AMERICAN MARKET SCHOOL PROTECTIVE CONT

orang and the common a plant tay or individual theo 2. Alege un numar intre 1 si 872 si scrie: icz za działy i? prifan ejetideriem

RANDOMIZE numarul ales they were also the law along the

mense lice as soeurt afjant Urmatoarea valoare data de RND se poate calcular

 $(75 * (nuar)$  ales + 1) - 1)/65536

Rezumatul lectiei nr.7

-Functii: t, EXP, LN, SIN, COS, TAN, ASN, ACS, ATN, PI 

eographica Silliano Lolido Flow Winner John Andre Jesuit (1945)<br>poldadorto: entera luga Sai Tanichia, 1953, 1954, 1945)<br>agou Ladarromana (1931), 1954, 1959, 1969 al Leonardog Iunas eta nisideinės ab antdemos: enga egustant elidajams pammun galvaida) remember chas tudent av moldat me teologia. Ata etatedings-

cerette secoradore es palentino ; idiguardida al como ni pilago

.SI aenuismento un le fi elembr un ppidar nu atassifaistni afeksik vas da merca Savoar2 alties un Sambina asmonio or us abata odlost dia lautesva nu spraja sy anotisuniani atelesk kansemen anterior care and in mail the M, as no sterpe a care -sinsy in Publicat Raffusia afoins for in afiming within although ats andor angreativeles as and , when the fens wor close also 

which interferent come dimensions are brown and how the most car

Citing indice posts were at three fillow officers in present, we applied to the first of an as

air cu longine fixe, sacre arigil e i difficiel a l'article

strul as (2) y a site movinis a acoluladi di

Manual BASIC

ALPHA PAR LEUNEM

suma vel svea in dobinda aste de 1r.ltnt eb -- Sa presupunem ca •i *o* lista de numere, de exemplu matrico-

Tablouri<br>Sa presupunem ca ai o lista de numere, de exemplu Sa presupunem ca ai o lista de numere, de exemplu matrico-<br>lele a zece elevi dintr-o clasa. Pentru a le stoca in calculator poti sa atribui o variabila pentru fiecare elev, dar vei vedea ca. este un procedeu foarte greoi. Daca te-ai decide sa folosesti variabilele Matr1c 1, Matric 2, ••• , Matric 10 programul pentru inscriera valorilor acestor variabile an fi destul de lung. Ar fi foarte frumos sa poti scrie:<br><sup>18102183</sup> 91803 sa OW

1a FOR n • l TO 19

(75 \* (numerul ales \* 1) - 1)/65556

- 20 READ Matric n
- 30 NEXT n

Rezumatul lectiei inr.7

19 .48 DATA 18,2,5,19,16,3,11,1,8,6

19. MTA 2004. MGA MAT 200 MI2. MJ 3X3 1 1122 poti sa folosesti aceasta idee, si anume sa folosesti tablouri. Un tablou **asta** un set de var1ab1le care au toate acelasi nume deosebindu-se intre ele printr-un numar de ordine (indice) care se pune in paranteza imediat dupa nume. Numele unui tablou trebuie sa fie o s1ngura litera. Deci am putea folosi in cazul nostru un tablou ale carui elemente sa fie M(1), M(2), ..., M(10). Elementele unui tablou se numesc variabile\_1ndexate spre deosebire de variabilele simple cu care deja am lucrat.

lnainte de **a** folosi un tablou, va trebui sa-1 rezervi un spatiu in memoria calculatorului, utilizind instructiunea DIM.

### **DIM M(10)**

Aceasta initializeaza un tablou cu numele M si cu dimensiunea 10, adica cu 10 elemente indeKate, si toate valorile vor fi 0. De asemenea aceasta instructiune va sterge un eventual alt tablou anterior care s-ar fi numit tot M, dar nu sterge o eventuala variabila simpla numita M. Pot exista simultan tablouri si variabile simple cu acelasi nume, fara sa le 1ncurcam intre ele, deoarece variabilele indexate au intotdeauna un indice. Indicele poate fi orice expresie numerica. Acum vei putea scrie•

**ZE** 

10 FOR  $n = 1$  TO 10 **28 REAl>-M(n) 38 NEXT** n

40 DATA 10.2.5.19.16.3.11.1.0.6

DI PHA LED.

Fxercitly

Poti folosi de asemenea tablouri cu mai mult **da** *D* dimensi- une. Intr-un tablou bidimensional <matrice) va trebui ca fiecare element sa aiba doi indici care sa arate numarul liniei si al coloanei pe care se gaseste elementul respectiv in cadrul ma- tricii. De ewemplu,

#### $DIM <sub>c</sub>(3,6)$

(BI) & MIG

va genera-un tablou **bidimensional** cu **3•6=1S elemente,**  enera und sel sel a composition and an application also the selection of the selection of the composition of the composition of the composition of the composition of the composition of the composition of the composition of sanssfeupong stee

**c<2,1>, c<2,2>,**  <sup>I</sup>**C(2,6)** 

 $c(3,1)$ ,  $c(3,2)$ ,  $4$ ,  $a_1$ ,  $c(3,6)$ sa

pe (acelasi principiu poti folosi tablouri cu oricite dimensiuni doresti. Trebuie **insa** sa ai grija ca nu poti folosi doua tablouri cu acelasi nume, chiar daca au un numar diferit de dimensiuni.

US <sup>a</sup> Exista de asemenea tablouri de string-uri. Sirurile dintr-un tablou difera de sirurile simple prin aceea ca au lungime fixa si asignarea lor este procusteana. Un alt mod de interpretare . al unui tablou de siruri de caractere este ca tablou de caractere simple cu numarul dimensiunilor majorat cu 1 fata de cazul precedent. Un tablou de siruri si o variabila &ir simpla nu pot avea acelasi nume (-spre deosebire **de** cazul variabilelor numerice).

Pentru a defini un tablou a\$ de 5 siruri, trebuie stabilita mai intii lungimea sirului - spre exemplu 10 caractere. Linia:

defineste 5\*10=50 caractere, dar fiecare rind poate fi interpretat ca un str.

**a\$(1>•a\$(1 <sup>9</sup> 1)** ••<1 <sup>1</sup> 2)

a\$(2)•a\$(21 1) a\$(2,2) ejiujaola jnie aolvamus wikizałow inie ajipol afizandwj<br>Słovan w WOT, exact abi po kongresiji na para "TOW ir AO "Chn ala munit legate pria operati ifi alama sala drewin alama.<br>Alama pot folosi al'unantesa Exista agust pasa salaman OR are dag and and RO Temples (5.1) as (5.2) ... as (5.10)...

 $\frac{0.11118}{a}$   $\frac{25}{a}$  (5,1)  $a$  (5,2) ...  $a$  (5,10)<br>  $\frac{0.022}{a}$  sint utilizate doua dimensiuni, se obtine un singur caracter, dar daca este omisa a doua dimensiune, atunci se obtine un<br>sir cu lungime fixa. Astfel a\$(2,7) e al saptelea caracter in sir cu lungime fixa. Astfel a\$(2,7) e al saptelea caracter :<br>sirul a\$(2); o alta notatie a aceluiasi element este a\$(2)(7).

Ultimul indice poate avea **si** forma unui selector de subsir. Be<sup>s</sup>exemplu, daca **a\*(2)="12345667898", atunci** and af

WASHING

# ••<2,4 TO 8>• **a\$(2)** C4 TO **a>-A11567S•**

Se pot defini variabile de tip tab<mark>lou de siruri de caractere cu o</mark><br>singura dimensiune: singura dimensiune:

#### **DI" a\$<18)**

**STONE danmark** 

In acest caz variabila se comporta ca o variabila simpla cu except1a faptului **ca are** totdeaun• **lungi,\_** ~ixa iar **asignarea ei este** procustean•.

# Exercitiu de la Maria de l'Arbeita de l'Espanyologia

Cu ajutorul instructiunilor **READ** si DATA incearca sa introduci un tablou 1\$ format din 12 string-uri, in care 1\$(n) sa f1a num&le lunii **a** n-a. (instructiunea **•IN** va fi **DIN 1\$(12,18))** 

### Conditii <sup>The Ib</sup> Maun nu we apab hours

In lectia a 3-a am vazut cum se folosea instructiunea IF cu cond1tiil e •, <, >, <•, >•, si <>. Pentru realizarea unor ex- presii complexe se pot utiliza si aperatiile logice **OR, AHD** si NOT care admit operanzi de tip boolean (expresii ce pot lua valorile fals sau adevarat).

O relatie AND alta relatie este adevarata daca ambele relatii sint adevarate simultan. De exemplu instructiunea

### IF **a\*="DA"** AND **x>@** THEN PRINT **\***

tipareste valoarea numarului "x" daca sint indeplinite simultan conditiile ca a\$="DA" si x>0. **CALL** 

Similar se pot realiza expresii cu OR daca se doreste Similar se pot realiza expresii cu OR daca se doreste iden-<br>tificarea situatiei in care cel putim una dintre conditii este indeplinita. Operatia NOT produce ca rezultat inversul valorii de adevar a argumentului sau. · **este** 

Expresiile logice sint realtz.te din relatii **legate** prin AND, OR si NOT, exact asa cum expresiile numerice sint alcatuite din numere legate prin operatii (+, -, ... etc.). Daca e nevoie 164 pot folosi si paranteze. Exista si in acest caz o ordine de prioritate in evaluarea expresiilor logice, si anume: OR are cea mai mica prioritate, apoi, in ord~ne, ANI>, NDT, apoi **relatiila**  si in sfirsit operatiile uzuale.

lata in continuare citeva aspecte destul de complicate, la nu ena care va trebui sa fii mai atent. Incearca sa scrii:

la care te-ai astepta sa apara eroare de sintaxa. De fapt, calcu-<br>la care te-ai astepta sa apara eroare de sintaxa. De fapt, calculatorul nu lucreaza efectiv cu valori logice, ci cu niste numere

. BI OT OG BA

incom coring ca et surface

**B A 31 135** in alta a

**STEAM PARTS** 

care se supun unor reguli:

 $\bullet \bullet =, \quad \langle , \rangle, \langle =, \rangle =, \quad \bullet \bullet \quad \text{is } \langle \rangle$  dau rezultate numerices 1 pentru "adevarat" si 0 pentru "fals".

b. In instructiunaa

IF conditie THEN ...

conditia poate fi orice expresie numerica. Daca aceasta expresie era valoarea **0,** atunci *e~~e* considerata ca falsa, iar daca are o valoare diferita de zero (inclusiv 1 dat de o relatie adevarata), atunci este considerata **ca adevarata.** Deci, IF inseamna

**IF conditie <>B THEN ...** What singer itteral

c. Operatiile OR, **AND,** NOT pot fi aplicate si unor argumente numerice. Functiile definite astfel sint:

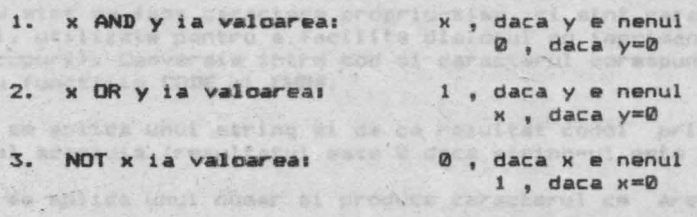

Trebuie sa retii ca "adevarat" inseamna "nenul" atunci cind verificam o valoare deja data, dar inseamna "1" atunci cind producem o valoare noua;.

Pentru exemplificare. iata un program care tipareste pe cel mai mare dintre doua numeres

**. 18** INPUT **a 28 INPUT b 28 INPUT b** *Institute of the company of the company of the company of the company of the company of the company of the company of the company of the company of the company of the company of the company of t* 38 PRINT **(a, AND a)-b)** + (b, AND  $a(b)$ caracterist **411 80** TO 18

storing chere, cerecione draftin Abitaite de utilizator.

 $\mathcal{L}_{\mathcal{B}}$  ,  $\mathcal{L}_{\mathcal{B}}$ Poti obtine si un string ca rezultat al unei expresii logice dar numai pentru ANDt unui paracter se folosesta da 8 ofi idactia

x\$ AND y are valoarea: x\$ daca y este nenul "" daca y=0

**lata** un program care pune in ordine alfabetica doua cuvinte:

**18 INPUT "scrie daua cuvinte",a\$,b\$** 

DIBAE, Isunsh ALPHA Ltd.

Manual BASTA AHRJA

20 IF a\$>b\$ THEN LET c\$=a\$: LET a\$=b\$: LET b\$=c\$ 32 9763 al veteritemun ovada fuses usb <> 38 PRINT as:" "; ("<" AND as<bs)+("=" AND as=bs);" ";bs

48 60 TO 18 (PINE BE EN EN EN EN AND 10)

IF condition THEN ...

Rezumatul lectiei nr.8:

condition posterfi onice expresis numerica. Daca aceasta expresis Constant Tablouri: DIM as adapted AND, OR, NOT the senactive and Conditily expression ogical AND, UK, NUN site at a books you<br>along the state of a condition of a server's to be a state of the state of the state of the state of the state sani nei usor srebellie dags fol... MSMT 85> siribnos 31

fi aplicate si unor de c. Dee atilie of AD and MD pot arqueente numerice. Functiile definite astiel sinter

Said gaste in

Luned a y 15sb , p 13 16 researchev al y 80 x N , daca y=0

Trebuie sa retii ca "adevarat" inseamna "nenul" sindonici cind Trebuie sa retii ca apevarat indiversa influed cind<br>verificam or valoare nosa data, dar inseamna "I" atunci chd<br>producem o valoare nove<sub>ri si</sub>nci un

Pentru Exemplificare, iata un program care tipareste pe rei Inta un progres carb numera de cita ori code temperas e a superiori in usta de Announ

> a TURNI BI SE LES engines INT (FSD-217 C. ) d TURMI OS

SE PRINT (a page ave a (d pub acb) with the 40 IF monothed WGM WET polurarcajura-1

OI OT DO GA

Poti obtine si un string ca rezultat al unei expresii logice . 60 IF persuable These PRINT cap/painWAR undned tamun asb

ys data y este nenul<br>Es Of Siab data yag :ASTADISY STA Y CHA 2x

sque l'un program care que in ordine alfabetica doua cuvinte: calor deby posiblillight este epoia.

id, Theur "scriw dows cuvinte", as, b#

二、文艺

ations the automobile

luton trapp... attic

AS SUNTIAL

ALPHA Ltd. **Manual BASIC** 

Marie W

THE A LEWISCON CONTROL 1975 ales Pack Borel Their esmonan wh lifecast temps

**STORED PROPARTICIPS** 

1 (TWIAS)

with vironing terminal population of the

**LECTIA nr.9** 

### **Setul\_de\_caractere**

79.736 168

Literele, cifrele, semnele de punctuatie si orice apare pe<br>ecran poarta numele de caractere. Luate impreuna, acestea formeaza alfabetul calculatorului care se numeste setul de **caractere**. Majoritatea caracterelor folosite de ZX-Spectrum sint simboluri (apar pe ecran in spatiul corespunzator unei singure litere), dar mai sint si asa numitele token-uri (apar scrise ca si cuvinte intregi : ex. PRINT, LET, <> ••• ). Exista un numar **de** 256 caractere, pentru fiecare existind un cod numeric, cuprins intre 0 si 255 (aici trebuie mentionat ca primele 32 de caractere [codurile 0 - 31] nu sint de fapt caractere propriu-zise, ci sint caractere de control, utilizate pentru **a** facilita dialogul cu imprimanta si in alte scopuri). Conversia intre cod si caracterul corespunzator se face cu functiile CODE si CHR\$.

CODE se aplica unui string si da ca rezultat codul primului caracter al acestuia (rezultatul este 0 daca string-ul este gol>.

**CHR\$ se** aplica unui numar ai produce caracterul **ca are** acel cod, at to hand in a dines at false

lata un program care tipareste intregul set de caracteres.

18 FOR  $a=32$  TO 255: PRINT CHR\$  $a_{11}$  NEXT  $a_{12}$ 

Setul de caractere este format din: caracterele ASCII. cuvinte cheie, caractere grafice definite de utilizator.

Un caracter se deseneaza pe o retea de 8\*8 puncte, **fiecarui**  punct corespunzindu-i un bit in memorie. Pentru **programarea**  unui caracter definit de utilizator **este necesara descrierea**  starii fiecarui punct al matricii prin care se reprezinta caracterul respectivi TAIN IS" the fall ais motive

- 1. **0** corespunde unui punct alb
- 2. 1 corespunde unui punct negru

Pentru definirea unui caracter se foloseste de 8 ori functia **BIN.** Functia BIN descrie o linie a caracterului, argumentul sau fiind format din a cifre binare. Aus and as company

Cel<sup>,</sup> 8 numere sint memorate in 8 octeti care corespind aceluiasi caracter.

Functia USR are ca argument o litera intre a si u (sau A si U) intre ghilimele. Rezultatul funtiei USR este adresa primului

相应

GIBAS JaunaM. ALPHA Ltd.

Manual BASICH IS

octet (din cei 8) care formeaza respectivul caracter definit de utilizator (UDG).

POKE memoreaza un numar direct intr-o locatie de memorie. Opusul lui POKE este PEEK, cape<sup>n</sup>ne permite sa citim continutul unei locatii de memorie. fara a-l'modifica.

Pentru a defini caracterul grecese malmo (dare sa apara pe egraphada apasarea tastei P in mod grafic) se utilizeaza urmatoaegraphade strat la silabitaniq de elemasa ,eleminio ,elementa<br>reamsegventa de programi, ejaud ,emeteamad eo elemun ajmacq nambe za alfabetul calculatorului care se numeste setui de caractere. Majoritatea caracterelor folosite de l'Espectrum sint simboluri<br>(apar pe ecran in spatiul corespunsator unel sphance al tere), dar mai sint sa sa n**anta-ta-personal bxberth films and data** there, pentru fiscare existind un cod numeric, cupring intre 8 si<br>255 (aici trebule mentionat ca primele 32 de 23 de 24 primele 25<br>0 - 311 nu diadadnesse sangstere, pregriu-ziee, ci sint caractere D - 311 nu siemtere prediging anistere dy santere un cit - a<br>de control, utilizate pentru a facilia algositica de sessito in alte scopuri). Conversia intre cod al 20080000 WIE es face cu functiile CODE si CHRS.

tuiuming 18IN.00000000 so sb is pninje iunu soliga sa 3003 caracter al acestuia (rezultatul sste 0.00011100 WILLING COL). CHER se apiica unui numar st produce colores wie are acel

 $-000 -$ 

SOCIOLOGICA CAPA tipense intreguidad.MIL.process

BIN 90010100 SSS THIRRING THIRR 1000 ADR 01

Setul de caractere este format di**nososos**, di **Kia**rele ASCII,

. 102531112-28 PACPEBaPea de ce nomame tipenit di ai arigul  $V$ -ati U-ati pus cred intrebarea de Le Historical S2. Caracterele<br>se0ans pai sint caractere de contrôl al modului de lucgu<sub>s</sub> Ele nu<br>seproducationimicalisati, unele avid afect asupraumodului gym<sub>un</sub>se<br>stripeneste me la tele flind orizontala (efect similar unei virgulelvintegoga instructiune PRINT).

1. B corespunde unui punct alb PRINT 1: CHR\$ 67 2 AUOU Showgashop I S

Pentru definirea unui caracter se fointes de 8 ori functia<br>Japin, Functia TiM descrie o linie a caracterinte a prelegatua find formet din 8 cifre binare. **PRINT 1.2** 

bnugegnos who mai suben Sindtfriderfoldsire esten 8 193

"Functia USR are ca argument o institura introduction of the us us . acelulasi caracter. intre ghilimele. Rezultatul funtiel USR ein TATRE arimului

> 40 PE

**SHO** 

ALPHA Ltd. **Lauring** 

### Manual BASIC

ALFAHA LED.

el innatati de

CHR\$ 8 determina mutarea cursorului inapoi cu o pozitie.

Exemplus Weslq & M3A 18g CA3A 18 OT IND 203 81

IT OT S=1 PIRTNT In PIST CHREE BEST STATES IT OT S=1 PIT BE

1235 a 7-44 ABU DON 16 2ABI BE tiparester

CHR\$ 13 muta cursorul la inceputul liniei augmatoare.

Utilizind codurile pentru caractere putemyextinde conceptul de ordine alfabetica pentru a acoperi siruri ce contin orice caractere, nu numai litere, folosind in locui alfabetului uzual<br>de 26 litere, alfabetul extins de 256 caractere (la codificarea<br>caracterelor su avut<sup>94</sup>4% vedere ca ordinea crescatoare a codurilor atasate literelor sa coincida cu ordinea alfabetica).<br>Este prezentata mai departe o regula de gasire a ordi

ordinii in care se afla doua siruri. Mai intii se compara primele caractere. Daca sint diferite, unul dintre ele are codul mai mic decit celalalt si, deci, se poste decide care aste prdinea alfabetica a sirurilor. Daca aceste coduri sint egale, se compara urmatoarele caractéres Sammetinem cagliterele mici sint dupa<br>cele mari ("a" este dupa "Z"); de asemenea conteaza spatille.

Ordinea alfabetica se exprima prin relatiile =, <, >, <=, >= sau <>, la fel ca<sup>m</sup>si<sup>d</sup>in<sup>er</sup>eadul numerelor, Poti-experimenta toate<br>aceste lucruri cu urmatorul program care primeste doua siruri de caractere si le pune in ordinea stricta a codurilor lor:

10 INPUT "Scrie doua siruras", af.b\* as apr

20 TF as You THEN LET ESFASH LET AS DALLET DS=CS

tate de sin in 40 IF as <br THEN PRINT "<"11 180 TO 60

50 PRINT "=" : 3, 8, 8, 4, "9" ATAC BEC

60 PRINT " "1b\* byd, b, a ataq mac

19 亿世

(Trebuie introdus esiintuinia 20 pentru a schimba intre ele as si **b**\$)。

bs).<br>svijpessiete, acum un program caracte-<br>svijpessiete, acum un program caracteristializeaza citeva din caracte-<br>T rele quess industrialize sub solitator distribution is intentoir

(turn), C (cal), N (hebun), D (dama) si R (rege).

5 LET b=BIN 01111100: LET C=BIN 03111000:

Carrera

**TERRITOR** 

w. , e2. . 6

ob Tiri

DIGAT Jeunah

Manual BASIC

```
.alitik LET d=BIN 00010000 we we are the sitmester of anco
           10 FOR n=1 TO 61 - READ p$: REM 6 piese
           20 FOR f=0 TO 7: REM citeste piesele in octeti
           38 READ at POKE USR p#+f,a
                                                 Telanon
     .enecies as NEXT fil informati al juncaras plus &l anco
 Lutowanoa e
           50 NEXT n'uq employees undeen alcommon balancies.
 ubino niji
                   write trances a grabed astronalle modern
       RUIN
           188 REM Nebunul belief (1797) Tasse physicians
 sensofthes
                        des sa anides feis
 entery a
           110 DATA "B", B, G, BIN 001001000, BIN 01000100
    at Kais
                                                      CYBR
                            fanles as widnesil attitut mafry
           120 DATA BIN 01101100, c, b, 0
                           Catherap De Press espaces of Santa
 Definition of Disc
           138 REM Regele Mont was admost avec alle as she are
 2 In 1mm (u)
                       ters, Dack wint diferite, unul dintre
 -12 (a send
           140 DATA "R", 0, d, c, do me , then , le distance disen
 Handa eb
                                       s stollmente a action
           -911138gas ab 11'1" squo eige "a") the sies
           160 REM Turnul
                       ning sminore we abiredatio senibod
adadi kina
           178 DATA "T", 8, BIN 01818188, b, c
ab Phursla a
                           acessed luncheru up I'mari program
           188 DATA c.b.b.8 interesting at anyone fire whereas
           198 REM Dama (regina) and simple the all
           260 DATA "D", 8, BIN 01010100, BIN 00101000, d
           218 DATA BIN 01101100, b, b, 8
           220 REM Pionul 11 > THERE HENT SONG BE AN
           248 DATA c, d, b, 8
           250 REM Calul
                                     . 61 OT 68 87
La Parais yes
           268 DATA "C", 0, d, c, BIN 01111000
           270 DATA BIN 00011000, c, b, 8
attad was also
       Dupa ce rulezi programul vei putea afisa figurile respective
  folosind caracterele grafice ale utilizatorului: P (pion), T
```
42

IPACILIS NIE-d TEJ &

主编 :

(turn), C (cal), N (nebun), D (dama) si R (rege).

HOOD FRIED MINE . TELL

**WANTIBERS** 

AZ OY N = 2 ADR at

(Sadao (op. o in ) () awainta

**CONTRACTOR** TO THE OF

OC OT 6 = h AO4 Of scients ser names or

I TAIM GO

**HAR TOUTO** 

Algness Sfejscienu muze (Teouboiln)

611 AND IA

### LECTIA **nr-.18**  -- -

#### Mai multe despre PRINT **si INPUT**

Instructiunea PRINT a fost folosita deja pentru a scrie variabile numerice sau sir, ori pentru **a** scrie cifre sau &iruri **de** caractere. Pentru delimitarea lor s-au folosit urmatori <sup>i</sup> separatori; N TREM AV

punct-virgula

- virgula,

apostrof •

gram! Pentru **a** observa efectul · acestor6 incercati urmatorul pro-

10 PRINT 1:2

20 PRINT 1,2

**311 PRINT** 1 '2

Se pot face urmatoarele observatii:

ceea · ce este scris dupa punct-vigula apare lipit **de ceea**  ce era antarior punct-virgulei

- virgula indica un salt la inceputul urmatoarei jumatati de **acran as assistant** 

- apostroful semnifica salt la inceputul urmatoarei linii

1. Ecranul televizorului ara 32 de coloana numerotate de la stinga la dreapta (0 la 3.) si 22 de linii numerotate de sus in jos (0 la 21). Pentru a scrie intr-o anumita pozitie pe ecran, se foloseste instructiunear BE OF 8 p. 2 sera ec

**PRINT AT linie, coloana** 

Incercati urmatoarele programente et al.

10 CLS

28 PRINT AT RND\*21,RND\*31;"\*" I bads furniture and the

30 BO TO 20

s.au

 $-59.88$ 

**Literacie** 

10 CLS

Manual BABIC

ALPHA Ltd.

Manual BASTOLIA

20 FOR  $K = 0$  TO 31 30 PRINT AT 0.K; "\*"; "AT 21,K;"""

40 NEXT K TUSHI Za THIRS shqasb silum zam

arnsa

50 FOR K = 0 TO 21 end affector feet a TMIR9 senutrounianl variabile numerice sau sir, et (2001:Release) Refigned Paulorii 70 NEXT K Separatorii

2. In conjunctie cu PRINT AT se foloseste SCREENE Rezultatul functiei SCREENS este caracterul care exista pe ecran la 

SCREEN\$ (linie, coloana)

306 30

10. PRINT 1:2

Introduceti acum urmatoarele comenzi:

CLS: PRINT AT 12,14;"\$": PRINT SCREEN\$(12,14) TAIRS @C

Functia SCREEN# nu va recunoaste caractere sau semne  $obti$ nute cu PLOT, DRAW, CIRCLE sau prion supraafisare cu DVER 1.

6993 st inbottimes affew perecranguabele sea poate afplosi  $in$ structiunea: ielupriv-dommq nointins are ed

- virgula indica un salt la inceputuanid del TIRT TIRTE de

care, are ca efect afisarea la coloana specificata din<sup>16</sup>13hia curenta sau urmatoare grentru a intelege cum functioneaza aceasta SI instructiune introduceti urmatorul program:<br>SI instructiune introduceti urmatorul program:

s et neand teneral same and the strength of the concentration of the sets of the sets of the sets of the sets in a set of the sets of the sets of the sets of the sets of the sets of the sets of the sets of the sets of the toloseste instructiumal ...

20 FOR  $i = 0$  TO 20

30 LET  $r = 1*PI/180$ 

PRIMI AT Iiniwa Coloana

40 PRINT i; TAB 5; SIN=m; JABq18; CDS;5mmu ijaonsoni

50 NEXT 1 3 1 3 3 4 4 5 1 1 1 1 1 1 1 2 4 5 6 1

8.53 61

Daca numarul specificat pentru coloana depaseste 31 se va<br>considera restul impartirii acestuia la 32. Rulati urmatorul programs as actions programs well put on a finding of OH OH OC and the

folosind' caracterale pratica ata utilistorints " teledy

Za

10 FOR n = 8 TO 20 3 3 2 60000 3 3 6000

20 PRINT TAB Senini

**Mag** 

ALPHA Ltd. Isuren

Manual BABIC

ALPHA Ltd.

30 NEXT n

4. Atunci cind folositi INPUT cu mesaj, scrierea acestuia se face tinind cont de toate regulile pentru PRINT, dar afisarea se<br>face in partea de jos a ecranului. Daca in mesajul instructiunii INPUT doriti sa figureze wariabile numerici vor fi considerate INPUT doriti sa figureze variabile numerice sau sir de caractere,

10 LET  $V = INT (100*RND)$ 

**大学生 TR** 

POWE ZZAP2, 255

Willower?

20 INPUT "Eu am "; (V);" ani. Tu citi ani ai ? "ju RS SC

00001 07 8 = 0 807 01 30 PRINT "Tu ai "iwi" ani !"

5. Pentru a vedea cum functioneaza AT impreunaireum INPUT incercati: . n Than at

10 INPUT "Aceasta e linia 1";a\*; AT 0.0; "Aceasta e linia" 0"ta\$; AT 2.0:"Aceasta e linia 2"ta\$; AT 1.0:"Aceasta ramine linia l"ta#

- Lumn Apasati ENTER dupa fiecare oprire.

4 70 7

er Mirria

Patas) Seonus soso fivele solitata partea de susta fecranului, incercati urmatorul program: alle description alle alle

10 FOR N= 0 TO 19: PRINT AT  $n, 0$  sns: NEXT  $n^2$  <sup>28</sup> T3 01<br>20 INPUT AT 0,0s a\$s AT 1,0sa\$s AT 2,0s a\$s AT 3,0s<sup>2</sup> a\$s AT 3,0s<sup>2</sup> a\$s AT 3,0s<sup>2</sup> a\$s AT 4,0;a\$; AT 5,0; 345";(d) {"#";(a) {"#38} Fi3"" (#a) TUSHI &C

Un  $^{35}$ alt CPafínaments meteritor la INPU) este<br>variabilelor sir de caractere cu LINE. Introducetí cománda:<br>variabilelor sir de rai AOMAJOWI IAM : TIRBNO" = 2m T3J SC introducerea

INPUT LINE as

abiudas se observa ca nu apar ghilimelele, din acest motiv nu se pot pointroduce expressi sir pentru variabile. 10 5260 pod de d.pe ce, lan in Til U.2 TELAS

5. Caracterele de control CHR\$ 22 si CHR\$ 23 au acelasi a Pieci ca si AT si TAB. Incercati urmatorul programi 3 440 .3 et

10 LET C=10 1011100 x 02 07 00 s"313an13 lus 90  $301$ 

sb poi20 PRINT AT c,12; "Salutel" it assoq ism ipmanpore

Rulati<sup>2</sup>programul, dupa care inlocuiti linia 20 cui august point eteriligiepa.

 $34$ 

20 PRINT CHR\$ 22 + CHR\$  $c +$  CHR\$ 12

Urmatoarele comenzi sint echivalente: 190 NO

PRINT CHR# 23 + CHR# a + CHR# b and innerannu status

a THOING IL OT 6 = a ROB 01

Manual BASIC

#### ALPHA Ltd.

cus and the street of the state and the state of the state of the state of the state of the state of the state of the state of the state of the state of the state of the state of the state of the state of the state of the

Blanda SASIC

**Alou PRINT TAB a + 256\*b** Without aliables alous and resident 6. Puteti opri calculatorul sa va intrebe "scroll?" cu urmatoarea comanda: ( ) a prime dimensional para service y as in(qmaxe et .subparint do elistrav

POKE 23692,255<br>De exemplus 18 FOR n = 8 TO 19898

20 PRINT nt POKE 23692,255 Asswyb (faru) www.sansvia" wifiged the wife

winit al aisse al my plaint shall d aissement then the most

# or team a trade a chemical di state a passage and il format del castro Exercitiu

**ART Subo 120** 

fog as uralpan

Urmatorul program verifica elevii daca cunosc tabla inmulrogram verifica historic quo ssugv s uningh<br>Juli, incerpact urestoric program: tiriis  $\sim$ 

IN VIOR a fine if sout hands

10 LET at = "" W fint Gen TA THIRT (PI DT.R 20 LET a = INT (RND#10) + 1: LET b = INT (RND#10) + 1

Unidy! To the 18,8 To TUNNY AS 38 INPUT (m\$) ""Cit face"; (a); "4"; (b); "7";c

48 IF c = a@b THEN LET a\$ = "Foarte bine": 80 TO 20

50 LET as = "GRESIT ! MAI INCEARCA !": GO TO 30

Daca programul intreaba, de exemplu: 2\*3 si se va raspunde chiar cu 243, am pacalit programul. Pentru a evita aceasta, introduceti in linia 30 in loc de c.pe c\*, iar in linia 40 in loc de c. VAL c si introduceti linia: Non appellation de c. The Gonto there you

35 IF c# <> STR# VAL c# THEN LET m# = "Introduceti rezulta tul cinstit": GO TO 30. Gimm Juliar

SI CHO - a cho - si cho nun es -

 $2.7$  and

K. P. L. P. L. P. L. P. L. P. L. L.

Programul mai poate fi pacalit si acum daca in loc de raspuns se introduce STR\$(2\*3). Pentru a elimina si aceasta posibilitate inlocuiti in linia 30 pe c# cu LINE c#.

### CULORI NE CARDINAL DE BANG CENTRE DE L'ANCHE

10 FOR a = 0 TO 1: BRIGHT a

ALPHA Ltd.

is domained

00.09.7

sboot 6k

scrip

.THOTAL

Manual BASIC

A. 机空气变压

**pole e** x

20 FOR  $n = 1$  TO 10 30 FOR c= 8 TO 7 IT at a administration **40** PAPER c: PRINT• •• REN **4 apatii**  50 NEXT ci NEXT ni NEXT e 60 FOR  $m = 0$  TO 1: BRIGHT  $m1$  PAPER 7  $70 FOR c = 0 T0 3$ **80 INK c: PRINT c;"** 90 NEXT C: PAPER 0 100 FOR c **= 4 TO 7** 8.5 18 XXII REVAIL BY 110 INK c: PRINT c<sub>1</sub><sup>\*</sup> "; REM 3 spatii 120 NEXT c: NEXT **m in the manual product of the second contract of the New York Contract of the New York Contract of the New York Contract of the New York Contract of the New York Contract of the New York Contract of th** 130 PAPER 7: INK 0: BRIGHT **8 INTERNATIONAL PROPER** 7: INK **8: BRIGHT 8** 

09.30 Acest program ne arata cele 8 culori (inclusiv alb si negru) si cele doua nivele de luminozitate pe care calculatorul le poate afisa pe ecranul TV. (Daca dispunem de un televizor alb-negru, se vor observa nuante de gri. Culorile sint codificate astfel;

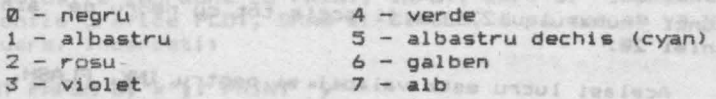

Am vazut anterior ca ecranul are 32 de coloane si 24 de linii, adica un total de maxim 768 de caractere afisabile **la** un dat. Acestor caractere le corespund un numar de 768 de ooziti1 de pe ecran, fiecare1 pozitii fiindu-i asociate doua culori: una pentru simbolul propriu- zis **(INK** sau cerneala) si cealalta pentru fond (PAPER sau hirtie). In plus fiecarei pozitii 1 i este asociata o luminozitate care poate fi normala sau marita (BRIGHT). In sfirsit, caracterul care este scris intr-o anumita pozitie poate fi pilpiitor sau nu (FLASH). Prin pilpiire se intelege schimbarea repetata a culorii pentru **INIC** cu cea pentru **PAPER.** W. FRANCE LATER TO BE A 200 PARTICULAR AVENUE DE

ln concluzie, fiecarei pozitii de **caracter de pe ecran 1 i**   $\frac{1}{2}$  **sint asociate urmatoarele informatii privind culorile;** 

 $-84$ 

 $FLASH$   $(da = 1, nu = 0)$ 

**BRIGHT**  $(da = 1, nu = 0)$ 

Manual BASIC

TOTA = 5 ROT ROT

sosferni<sub>de</sub>

R TABW XD TABW SEL

GALLEY IN W. SKIT BE

a TX34 to TX34 to TX34 ho

THE CAR DISPLAY AND ALL

ALPHA LEG.

STEAT Isungs

- INK (de la 0 la 7)
	- PAPER (de la 0 la 7)

Pentru a seta culoarea verde (de exemplu), dati comanda:

ings .

PAPER 4.72,200 T RISAN IN THOTAL 11 OT 8 = 8 807 80 si apasati ENTER de doua ori, sau doari

PAPER 4: CLS

Numarul 8 nu semmifica o culoare anume, ci inseamna "transparent" in sensul ca se pastreaza vechiul atribut. Incercati:

10 PAPER 7: INK 0: CLS

20 PAPER 4 Aldaqa 2 Mar 1" - "ID THERE IS WELL ALL

30 PRINT 12345

Daca dispuneti de un televizor in culori, veti vedea cum pe ecranul alb va fi scris numarul 12345 cu negru pe verde (in cazul in care aveti un TV alb-negru, acelasi efect va fi perceput pe nuante de gri). Daca modificati linia 30 astfel: oilvelu? nu eo menugalb abad) .VT (une pe eo asite

30 PRINT PAPER 8;1234 6/110000 0140 00 00000 0000 000

atunci numarul 1234 va fi scris tot cu negru pe alb in ciuda liniei 20. William units adia - 8 undeadis

Acelasi lucru este valabil si pentru INK, FLASH, BRIGHT.

Numarul 9 poate fi folosit doar cu INK si PAPER si inseamna "contrast". Introduceti urmatorul program:

- audiency he waters

auca 18 INK 9 t-unpit at biog best milesterone again

Des bellies berutaeers dudeden ampfen lang Trastile INTER 20 FOR C = 0 TO 7 ASSESSMENT REPART DOOR UNIONS APIS LOSS

Lamba II ofson anos wislisonikui u staloces afas Li ad habita 38 PAPER C: PRINT C and a character we will be an additional creater

schieden repetate a culorii pentru Ins TX3M 64 pentru

or it, secults we Se observa ca pentru a se obtine contrastul maxim, pe culorile inchise (negru, albastru, rosu si violet) se scrie cu cerneala alba, iar pe culorile deschise (verde, cyan, galben si alb) se scrie cu cerneala neagra. Usenohal pla modernu sisipora dela

will be noticide to pitch the state of the

O alta instructiune utilizabila este INVERSE. Daca se scrie INVERSE 1, rezultatul va fi schimbarea intre ele a culorilor hirtiei si :ernelii; de exemplu daca avem INK Ø si PAPER 7, in urma comenzii INVERSE 1 se va scrie cu alb pe negru. Comanda INVERSE 0 readuce totul la starea initiala.

**TA** 

(ONSTAR) 82 - 83

pencry one and the Dentru President of the common a risks and an analysis of the common and

以降上 看好生活

 $A = cm$ 

**B. of BOY** 

In at a

Comanda OVER se refera la supraimprimare. Pentru a vedea cum functioneaza dati comanda NEW, apoi introducetir

18 OVER 1 14 P Y 133RUPPT , BO JARS OF BELL 2010 AND UTITING

20 FOR n = 1 TO 32

30 PRINT "o"; CHR\$ 81""""|

**40 NEXT n** 2014

Se va obtine un rind de 0-uri. Notati sa CHR\$ 8 este caracterul de control pentru intoarcerea cu un spatiu (backspace). Daca se mod.+1ca linia 10 astfel: William Milesson, 20 + 20 below

10 OVER 0 PASSENGER IN THE RESIDENCE OF SALES AND PARTIES.

se vor afisa doar ghilimelele. A THORE AND SO

Colorarea zonei din jurul ecranului se poate realiza cu instructiunear and the structure L Hanun unshen

BORDER culoare <sub>do wisog es (SM3TX2 AM) Assem libos ni sel</sub> unde culoare este un numar intre 0 si 7.

Instructiunile FLASH, BRIGHT, PAPER, INK, INVERSE st UVER pot fi folosite impreuna cu PRINT, INPUT, dar si impreuna cu instructiunile grafice PLOT, DRAW si CIRCLE, dupa cum se va vedea in continuare. Incercati: radiot and STTS alternoon

PRINT PAPER 6: "x"s: PRINT "y"

si veti observa ca doar x este scris pe fond galben. Se mai poate<br>scrie: scriet Stand and nit evenue teaun nu adee inidenut fuded

INPUT FLASH 1: INK 1: "Introduceti numarul";n

La fel ca si pentru AT si TAB avem urmatoarea corespondenta<br>caracterele de control: cu caracterele de controlt

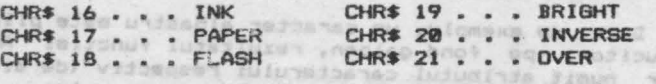

MAI undowe theolus Lunds

The failures juans inject

De exemplu: Tenda yundade Aussa el SITA Intianua

PRINT CHR\$ 16+ CHR\$ 2; "Salut!" **IN A PARTICLE** 

are acelasi efect ca si :

PRINT INK 2; "Salut!" ARENAS AL MEALS (0,0 TA TALRS)

SE OT 1 = n WDA ac

stributiling took as the now so

in continuove, Incerestic

I Io an Josta Ranlung and

ORINI PAPER 12"s" as "TRING" "W"

n 73.700 75%

B RING BI

**ILANUIDOUSSUNT** 

t""" il sanot'o" Dilini az

Foarte interesant este sa introduci culorile direct in program, apasind CS si SS <EXTEND> si apoi o cifra intre 0 si 7 pentru INK daca este apasat CS, respectiv o cifra intre 0 si 7 fara apasarea lui CS pentru PAPER.

De exemplu apasati:

CS + SS (EXTEND)  $CS + 4$ 

pentru a obtine cerneala (INK) verde. **Bentru enlige av de** 

De asemenea in modul extins se poate obtine FLASH si BRIGHT  $a$ pasind  $CS + SS$  ( $EXTEND$ ) si  $a$ poil

8 pentru JIRI6HT **8** 

 $\circ$ pantru BRIGHT 1

CS + **8**  pantru FLASH **a** 

CS + 9 **pentru FLASH 1** 

iar in modul normal (nu EXTEND) se poate obtinei

ca+ 3 pentru INVERSE **8** 

CS + **4**  pentru INVERSE 1

Functia ATTR are formai

ATTR (linie, coloana)

SERVIL.

unde cele doua argumente au aceeasi semnificatie ca la AT. Rezultatul functiei este un numar compus din suma urmatoarelor <sup>4</sup> numere:

**128 daca pozitia este** pilpiitoare **si e** in caz contrar **64 daca** pozitia este stralucitoare **<sup>8</sup>**• codul culorii pentru PAPER 8 \* codul culorii pentru PAPER<br>
codul culorii pentru INK si **e** in caz contrar

**Daca de** exemplu, un caracter albastru este p1lpiitor, **nes**tralucitor, pe fond galben, rezultatul functiei ATTR **este** un numar numit atributul caracterului respectiv (de aici denumirea functiei ATTR. In cazul nostru, acest numar ester

128· • l + 64 \* **0** + <sup>8</sup>\* 6 + 1 • 177

Testati acest rezultat cui

PRINT AT **8.0;** FLASH 1; PAPER 6; INK 1; " "; ATTR(0.0)

ALPHA Ltd.

Manual BASIC

V (S. US)

wanu (Jourdan)

NAM TOUN

Att Mit

### Exercitii

1. Introduceti:

PAPER 81 INK 01 BORDER 01 CLS

Va place?

**TANKSA** 

anking.

s the

**OWNER** 

 $S - 8 + x$ 831581  $-11$ 

accompagn on out about why sighed standin al 2. Incercati programuli and the station and on the sec

TZ . Start Wallow Postal pentru caractering 10 POKE 22527 - RND \* 704, RND \* 127

20 80 70 10 3000 834 10000 10000 1000 834 1000 10000 10000 10000 10000 10000 10000 10000 10000 10000 10000 100 633 av Acest program schimba in mod aleator culoarea unor pozitii de pe ecran, cu o alta culoare, aleasa aleator. a sont culoma

mot-apnele -

ent-signers -

wite aletacus wor al fonus nu assengeat

.anabasia afonuo danne da Aneso av IS

yalori ole argumentulus intra S si inclay

(INNOC:\n)WIC=ss:38,n TOUR 02

CER OT B = a ADA BL

DOS OT # # # AUR ar that I Sudeba, a TO.M &C

n Tabu DC

**IN TX3M NE** 

Industrial Underwinderung

wis-spoils - (ci),0)

QUE-afoarte - (Bir, BPC)

 $-11.1$  or  $A177711$ 

SEMIN , MARE . TOJA

Colturale esternic www.corroprofesion Rezumatul lectiei 10

- separatorii 1 . '
- $AT$
- $TAB$
- INPUT LINE
- SCREEN\$
- $*cular*$
- INK. PAPER A MANUSON TEL. (ACCROSS) THE TOUR BE
- FLASH. BRIGHT

anice, unes L le crimet Lundhang answer av matone iventant

dumma ferronuk Lusrkene assestie witernu jumstouti

it is a stall inclav brint lubraming a located at the ni

STEAR ISUANY

Request Listening

Change of the CAT -

SOUTH STATE TURNER **CONTRACTOR** 

r filinofanamar - ....

Ing fug -

# Program inspectant<br>Service Decision of the LECTIA nr.11<br>Lection decision of the LECTIA nr.11

### PLOT, DRAW, CIRCLE, POINT

B.C is mome

In aceasta lectie vom vedea cum se deseneaza. Zona din ecran pe *care* o pot1 folosi es't.e de 22 *de* l1n:1 s1 32 *de* coloane, ad1ca  $22 \div 32 = 704$  pozitii pentru caractere. Fiecare caracter este compus din 8\*8 puncte, numite pixeli (picture elements) - elemente primare de imagine. Fiecarui pixel ii sint asociate 2 numere, numite coordonate. Primul este coordonata x care indica distanta punctului fata de marginea din stinga a ecranului. Al doilea numar este cooroonata *y,* care arata cit *de* departe se afla punctul fata de marginea de Jos a ecranului.

Colturile ecranului au coordonatele<sub>1</sub>

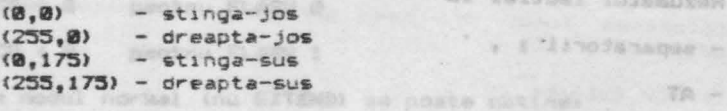

Instructiunea

PLOT **1< ,y** 

oeseneaza un punct la cooraona'tele *~,y.* 

Incercati urmatorul program:

10 PLOT INT (RND+256), INT (RND+176) : 80 TO 10

El va desena pe ecran puncte aleatoare.

Programul urmator afiseaza graficul functiei sinus pentru valori al**e** argumentului intre 0 si 2 m.

pantru PAPER

10 FOR n = 8 TO 255<sup>6</sup> Birailucitoare at 8 to the contract

28 PLOT **n.88+88•SIN(n/128..PI>** 

38 NEXT n<sup>overcol</sup>e, un caracter almostru aste piloticor, ham-

. Bralta

Ur\$a~orul program va desena graficul functlel ~ **( SQR) <sup>1</sup>**ad1ca un arc de parabola, arqumentul luind valori intre Ø si 4.

18 FOR n = **8** TO 255

20 PLOT n.80\*SQR(n/64)

**38 NEXT n** (e) minds is person by UPK by  $\frac{1}{2}$  of Wilkow, b) .

STATLO W'S PRITS

calcars dups instructions CIRCLE. exprimate in 1758 counds passes

De notat ca PLOT foloseste **alte** coordonate decit **cele** utili· **zate** ca linie si coloano in **AT la** instructiunile **PRINT** si **INPUT.** 

lnstructiunea **DRAW** care traseaza o dreapta are formar

**DRAW x,y** 

acestas inciractioni sere

Inceputul liniei este ultimul pixel desenat cu PLOT, DRAW sau CIRCLE - instructiunile RUN, CLEAR, CLS si NEW aduc acest punct in coltul din stinga-jos, de coordonate (0,0). Sfirsitul segmentului de dreapta se va gasi cu x pixeli spre dreapta si cu y pixeli mai sus decit punctul de inceput. Instructiunea DRAW specifica deci directia si lungimea dreptei, dar nu si punctul sau de inceput. THIOM THINNIB. S TOJING, OF THISM THINK DECK

Dati urmatoarele comenzii a infonta is sono a pronse

PLOT **B, 10Gh DRAW 88 \_, -35** 

FLASCI I TOVO MARS 18,0 TELR PLOT **90,1501 DRAW 88,-33** 

Notati ca parametrii instructiunii DRAW pot fi si negativi, spre deosebire de 1nstructiunile PLOT si CIRCLE.

Se pot trasa de asemenea linii si puncte colorate cu aJutorul instructiunilor PAPER, INK, FLASH, BRIGHT, INVERSE si OVER intr-o instructiune PLOT sau DRAW la fel ca in instructiunile PRINT si INPUT. *De* notat ca aceste atribute de culoare afecteaza intreg caracterul care este parcurs de dreptele sau punctele colorate.

O alta forma **a** instructiunii **DRAW,** care traseaza arce de cerc estere of 129, Mar Dien Over It as your NGA Starts proposed

AND INSPERSE CAM INSTANT TA

**Df<AW x,y,a** 

unde x si y sint folosite ca si inainte pentru a specifica punctul de sfirsit al arcului de cerc, iar a este unghiul **la** centru al arcului respectiv exprimat in radiani. Deschiderea arcului este spre stinga daca a este pozitiv si este spre dreapta daca a este negativ. Daca a= m atunci va fi trasat un semicerc.

Urmatoarea instructiune va desena un semicerc care incepe la punctul de coordonate 100,100 si se termina in punctul de coordonate 150,150 si are deschiderea spre dreapta,

**18** PLOT **100, 1001 DRAW :50,:10,PI.** 

D1rectia de trasare **a** semicercului este la inceput spre sudest, iar la sfirsit spre nord-vest; deci ea s-a modifica cu - <sup>180</sup> de grade adica m radiani (valoarea lui a). Rulati acest program de mai multe ori, inlocuindu-1 pe PI cu -PI, Pl/2, 3•PI/2.

Ultima instructiune grafica este CIRCLE care traseaza un

Manual BASIC

CZ-, SS MARK (SCI. SP TOUR

 $-93610101$ 

injes sus-

S.V. HANNE

fabrush. ALPHA Ltd.

-Tithu ains fh cerc intreg. Se specifica coordonatele centrului si raza astfeli inpursent al TA oi anacios (a minil as eter

CIRCLE  $x, y, r$ aza

Ca si pentru PLOT si DRAW se pot folosi atributele de culoare dupa instructiunea CIRCLE.

Functia POINT da indicatii asupra existentei unui punct de culoare INK diferita de a hirtiei (PAPER). Rezultatul este 0 daca punctul are culoarea hirtiei sau i daca punctul are culoarea data<br>de INK. punctul are culpares hardings of ,ant-sphiss nib indice al danum

WARE PERSON NO. Jection pursons to furnity Indian Market David

luf **Incercatis** Reb , *informa ashipnul in all'aster dash* a bull non-CLSI PRINT PCINT (0,0) IFLOT 0,01 PRINT POINT (0,0)

Pentru a urmarii efectul atributelor de culoare OVER si INVERSE tastati urmatoarele exemple: EL-, SA MARG 1881.8 TO F

PLOT 8.8: DRAW OVER 1; 255, 175

sautapen is it jog mind jinutjagjigi irijinaase sesimjone. De

**COMMANDIAN** 

**Assayer** 

 $-0.55 - 0.35$ 

**HARRY HENTIGH** 

supe discussions is told after that an education of PLOT 8,8: DP4W 255,175

aceasta dreapta se poate sterge cui all'ene solidade parte de inter-o instructions PLOT may because

SLEED PLOT 8,01 DRAW INVERSE 1;255,175 38300 80 TUSHE AND THE WATAS AFER TOAR EUNO STATISTICS ANTIVO

Acum incercati:

PLOT 0,01 DRAW OVER 11255.175

si incercati sa o stergeti cui

DRAW OVER 11-255,-175 Stergerea incompleta se datoreaza faptului ca la trasarea a dreptei nu se folosesc aceleasi puncte la dus ca si la intors. Ifixog edas a soab apnija emp

0 metoda mai putin obisnuita de a obtine nuante este de suprapune doua culori normale intr-un singur caracter de 8\*8. - folosind caracterile redefinibile (UDG). Rulati programuli we is ent. as a constant iteration

10 FOR n = 0 TO 6 STEP 2

28 POKE USR "a"+n, BIN 01010101+POKE USR "a"+n+1, BIN 10101010

Directia de trasare a somicarculur eligiburg

881 us 38 NEXT n and as associated by a comprehense war more care va defini un caracter in forma de tabla de sah. Daca afisezi acest caracter (modul grafic, apoi a) cu INK rosu pe PAPER galben se va obtine un patrat portocaliu. findings a randuce Pine esisene rebuitourna anitou

### Hanuel TAGIC **ALPHA Ltd.** Manual BASIC

palautator,

Adeseori 1n timpul rularli '.Jnui rrogram **aveti nevoie de**  comanda PAUSE care opreste sistemul pentru un anumit timp. Forma  $a$ cestei instructiuni estei

thattimes wint numeracy by Christian memorics.

unde n este perioada de timp exprimata in 1/50 secunde pentru care se opreste sistemul. O pauza poate fi scurtata prin apasarea oricarei taste,

Urmatorul program simuleaza functionarea secundarului unui ceasa, stribărat (EblaBrucea) se fahimus (INE) (STAZE XERS

10 REM Trasarea cadranului ceasului **de 20 Anii 100 Anii 100 Anii 110 Anii 110 Anii 110 Anii 111 Anii 112 Anii 112 Anii 112 Anii 112 Anii 112 Anii 112 Anii 112 Anii 112 Anii 112 Anii 112 Anii 112 Anii 112 Anii 112 Anii 112** 

20 FOR  $n = 1$  TO 12

Of Mi = 13 TAJ Bil

bes 30 PRINT AT 10-10\*COS(n/6\*PI), 16+10\*SIN(n/6\*PI) In

```
40 NEXT n = 2 any ago - Ja - 127 12 where C vs 131 021
```
function. 50 REM Acus pornis ceasul www. there is a man

 $60$  FOR t = 0 TO 200000: REM t este timpul in secunde

70 LET a = t/30\*PI: REM a este unghiul secundarului in rad

10 80 LET sx = 80\*SIN as LET sy = 80\*COS a

200 PLOT 128,88: DRAW OVER 1; sx, sy: REM Traseaza secundarul

ab etat**210 PAUSE 42** aportu Japan, ab pristra distritta batea anterior

sats.

220 PLOT **128,881** DRAW OVER **11 sx,sy1** REM **Ster ~9 secundarul** 

**400 NEXT t:** 

Acest ceas va functiona ••• 55,5 ore, modificabil in l1n1a 60. In linia 210 v-ati fi asteptat probabil la PAUSE 50 (adica o secunda} dar calculatorul consuma timp si pentru calcule. Acest ceas are o eroare de cca 30 de minute zilnic.

Exista un mod mult mai precis de a masura timpul, folosind continutul anumitor locatii de memorie din zona variabilelor de sistem. Datele stocate pot fi folosite (citite din memorie) cu ajutorul functiei PEEK. Expresia folosita estei

(o553o•PEEK 23674 + 256•PEEK 23673 + PEEK **23672)/50,** 

care ne da numarul de secunde de c1nd computerul a fost pornit (dupa 3 zile s1 21 de ore numarul de mai sus *&e* reia de la zero).

3.29

In continuare este dat programul revizuiti soni ni

9986

**Abrus** 

(9183428)

MERTING BELLE

**MATHAM** 

abung ipwartne i fawash amabush quandon abad ala yeship ive, at yeste ang treil 18 REM Trasam cadranul ceasului

**20 FOR n = 1 TO 12 BOOK AND MODEL At 120 10 08** 

culoma 38 PRINT AT 10-10+COS(N/6+PI), 16+10+SIN(N/6+PI);n

**48 NEXT A LLAURE A NITER (PACK)** 

58 DEF FN t ()=INT((65536\*PEEK 23674+256\*PEEK 23673+

PEEK 23672)/50): REM nr. de secunde de la pornire

180 REM Acum pornim ceasul and the portion of

110 LET  $t_1$  = FN  $t_1$  and  $t_2$  and  $t_3$  and  $t_4$  and  $t_5$  and  $t_6$ 

120 LET a = t1/30\*Pl; REM a = unghiul secundarului in rad

138 LET sx = 72+SIN a: LET sy = 72+COS a

140 f'LOT 131,91:DRAW OVER t;sx,sy, REM **deseneaza** secundarul 208 LET  $t$  = FN  $t$  of  $t$  =  $t$  must know the set of  $a$  =  $t$  and  $a$ 

218 IF t<=t1 THEN 60 TO 200: REM Asteapta o secunda

220 PLOT 131,91: DRAW OVER 1;sx,sy: REM Sterge secundarul **238 LET ti-t: 60 TO 120**<sup>1 ABVO MARG 168,851 TO 19 885</sup> Iunabrius

Ceasul intern folosit de acest program are o acuratete de **~.01Y., ad1ca** maxim 10 secunde pe zi. Este de ment1onat ca ceasul **se opreste** in timpul instructiunii **BEEP.** sau in timpul operatii-1or cu casetofonul, imprimanta sau altor echipamente folosite de **calculator.** 

Numerele . PEEK 23674, PEEK 23673 si PEEK 23672 se incremens teaza succesiv (la fiecare 1/50 secunde ultimul, respectiv la fiecare 256+1/50 secunde al doilea si in sfirsit la fiecare 65536\*1/50 secunde primul).

Functia Rezultatul respective. **INKEY\$** nu are argumente;<br>sau este caracterul generat Incercati programul: ea citeste tastatura. prin apasar-ea tastei

10 LET a\$=INKEY\$: IF a\$="" THEN GO TO 10

28 PRINT AT 18,15;45 METTHER + BEACS REPRACTION

3111 GO TO 18

一 四方

In linia 10 se asteapta apasarea unei taste.

Difuzorul calculatorului este actionat de instructiunea

Manual BASIC

EXAMPLE11

80, T& SCI BLORID WA

CES OT B+1 ROT B+

rijstvechl .800

ALPHA Ltd.

BEEP. Ea are format all mais all service and witheat al amonde assemblings enjoye a wither

BEEP durata.inaltime Massive separate con PAUSE anti-eli

Durata si inaltimea sint numere sau expresii numerice. Durata este data in secunde, iar inaltimea in semitonuri fata de DO de baza, caruia ii corespunde numarul 0. We share a sense a sense I is 6 ended inclev auf sisce is

Introduceti urmatorul program: posuilb ei junijoo lulanmad

10 PRINT "Frere Gustav" Care to curte base of apportunities

20 DATA 1,0,1,2,.5,3,.5,2,1,0

30 DATA 1,0,1,2,.5,3,.5,2,1,0 1. Desenati carduri sistema

40 DATA 1, 3, 1, 5, 2, 7

50 DATA 1,3,1,5,2,7 88/119 9978 1945 OT 690 809 81

60 DATA .75,7,.25,8,.5,7,.5,5,.5,3,.5,2,1,0

70 DATA .75,7,.25,8,.5,7,.5,5,.5,3,.5,2,1,0

80 DATA 1,0,1,-5,2,0

ASABRA

90 DATA 1,0,1,-5,2,0 annualinos ni fanfauli stag ...

graficele pentru majoritatea functiliare 100 RESTORE: FOR i=1 TO 36: READ a,b 10 PLOT 0.87:DRAW 235.0 TO.R RE

110 BEEP a, b: NEXT 1 AND JETT, 0 MARGIN, TEL TO HE E Pentru a urmari cum se schimba cheia in care este cintata melodia trebuie introdusa o variabila ca in programul urmator:

10 BEEP 1, key+0: BEEP 1, key+2: BEEP .5, key+3: BEEP .5, key+2: BEEP 1.kev+0

Inainte de a rula programul (cu comanda GO TO 10) trebuie initializata variabila key la valoarea corespunzatoare. De exemplu 0 pentru C minor, 2 pentru D minor, 12 pentru C minor de sus<br>samd. La fel se pot obtine melodii mai lente sau mai ritmate introducind o variabila pentru durata sunetului. TEJ 188+Y, 7 TOLF MENT 2 TON RI BT

Pentru a ne da seama de limitele admise pentru inaltimea sunetului, introduceti urmatorul program: VDIO-V, I MASC 88

10 FOR n=0 TO 100: BEEP .5, n: NEXT nell method the mag

Programul se va termina cu mesajul de eroare B integer out of range. Pentru a afla limita la care s-a ajuns, tastati h lumamun saubonini se juqeani al

som film \$ PRINT n<sup>(Jbnu)</sup> soutching of vormediu had ne, n nuitulavnedni unui wir da caractere.

 $-86$ 

Procedati la fel pentru limita inferioara.

ALPHAIECE, Impress

Manual BASIC

Pentru a obtina confirmarea sonora la tastatura, dati comandas salfiant, statut quet

.eo POKE 23609,npm was areaun inte semidiant is adapd

eb sia liwnoilea duratului obtinut la apasarea oricarei taste si poate lua valori intre 0 si 255 (se recomanda 20).

Semnalul obtinut la difuzor poate fi intensificat cu  $\overline{u}$ amolificator. 18 PRINT "Frere Bustav"

Exercitii

1. Desenati cercuri si elipse folosind instructiunile SIN si COS. Incercati: Trace.i.E.I ATAG ga

0, 1, S, S, C, C, S, S, I, O, I ATAG BS

Y.S.C.L.E.I ATAC 08

S.S.B-.1.0.1 ATAG 88

10 FOR n=0 TO 2\*PI STEP PI/180

28 PLOT 100+80+COS n,87+80+SIN ne. 8,85., T.ET. ATAC 85

30 NEXT n B.I.C.C., C.C., C.C., C.C., C.C., C.C., C.C., CT.

40 CIRCLE 150.87.80

2. Este ilustrat in continuare un program care traseaza graficele pentru majoritatea functiilor:

10 PLOT 0,87:DRAW 255,0: REM Trasare axa x

28 PLOT 127,8:DRAW 8,175: REM Trasare axa y 1998 811 Pentru a urbari cua se senteba cheta in care 10 30 INPUT s, st an alloainey o temporing sinders alboise

IS FY 35 LET two flyes, a assessment, a assessment, I assessment BEER 1, keyed

40 FOR f=0 TO 255

**Since** 

oludent (0) OT CO abrand erudent<br>Thexe 50 LET x=(f-126)\*s/128; LET y=VAL e\* alroal atestication; aus so nonim 3<br>examiles IF ABS y>87 THEN LET t=0: 60 TO 100 00 50 101 ad .bmss

70 IF NOT t THEN PLOT f, y+88: LET t=1: GO TO 100 Pentru a no da seana de limitola adaptes pentru inaltimos

as DRAW 1,y-oldy thangers innotenru itsoubordni ,luiutenua

188 LET oldy=INT(y+.5) (in, C. SER 1801 OT S=n AOR 81

110 NEXT filose eb Iutszem us anieneż av ez Ipmanport

idades :<br>La inceput se introduce numarul n care semnifica limitele intervalului -n, +n iar ultarior se introduce functia sub forma unui sir de caractere.

Procedati Ia fel pentru limita inferigara.

ALPHA Ltd.

### Manual BASIC

Luati, de exemplu n=10 si e\$="10\*TAN x"

3. Folositi functia INKEY\$ impreuna cu PAUSE astfel:

10 PAUSE @

PEG ET

当选

LECTIA nr. 12 20 PRINT INKEY\$:

30 80 TO 10 mad up uttul eb eilitatego ... Isqinch of

4. Realizati un program care sa cinte gama DO major: 030245 ho festals. 03859 11 ta strnad

### Rezumatul lectiei 11

理じた点

abned -PLOT, DRAW, CIRCLE, POINT, pixel multipuntant stresse .mmislik mi wolstab la wolemanpowg a solfenpam - PAUSE, INKEYS, PEEK

1. Pentru programele BASIC, trebuio utilizata urmatoarea  $-$  BEEP ilinuidoundant a (axadnia) anno?

SAVE pues LINE numbr

un program astiel asivat, la incercare va porni autopat de la linia "numar". Data qotiunea LIME lipeeste, pornirea automata nu mai ere loc (ex resitzeare salvares programului, care poste fi . (...CT CO was WUR up dates is depressed four

2. Pantru portiumi da menoria vocteti - programa in cod seamol and sensidoundans , contese

Se tonul. Pole 9000 enum SVAE

Ou acessia instructiune se salvasta, incepind de la adresa ."amighol" us laps ifatoc ab tamun nu ."fais".

3. Pentru a salva pe banda imaginea de pe ecran, foiositi:

SANE news SCHOOL

tus sinkleyings ains ener

SIVA, ASEA! BUDD smurt BVAB

4. Tablourile os not selve action

() and I ATAG soun SVAR

in card team active months has a

SAVE nume DATA Literas ()

pantru tabloutile air da caractera.

Annadaldo) . Ilafilidus ab eines d'alianeg ambi adaasoo

商店

ALPHA Ltd. **1's anual BASIC** 

THE PUMP 234 PLAT

 $\blacksquare$   $\blacksquare$   $\blacksquare$   $\blacksquare$   $\blacksquare$   $\blacksquare$   $\blacksquare$   $\blacksquare$   $\blacksquare$   $\blacksquare$   $\blacksquare$   $\blacksquare$ 

easonifica itartele

II leijosť iujsauseň

"x WATeS!" we sussen olympus ab , ideal Pentru a botino consitemare, sonora la castatura, cali 342 | IRitas BELAY up snumight SYRGHI aldocut itisoles

### LECTIA nr.12 -------- ln principal. operat1ile **oe** lucru cu banda

casetofon obisnu1t) sint **galvarea** programelor sau datelor banda si incarcarea lor. magnetica (un **pe** 

### **SAYE**

**Sol - Inc.** 

Aceasta instructiune serveste pentru stocarea pe banda **magnet1ca a** programelor si datelor in ceea ce vom numi fisiere.

1. Pentru programele **BASIC**, trebuie utilizata urmatoarea forma *(sintaxa)* a instructiunii:

### SAVE nume LINE numar

Un program astfel salvat, la incarcare va porni automat de la linia "numar". Daca optiunea LINE l1pseste, pornirea automata nu mai are loc (se realizeaza salvarea programului, care poate fi apoi incarcat si rulat cu RUN sau GO TO...).

2. Pentru portiuni de memorie (octeti - programe in cod **masina> ,** instructiunea **are** forma:

### SAVE nume CODE start, lungime

Cu aceasta instructiune se salveaza, incepind de la adresa ·•start", un numar de octeti egal cu "lungime".

3. Pentru a salva pe banda imaginea de pe ecran, folositi: LET years at

SAVE nume SCREEN\$

care este echivalenta cu: este se no posso

SAVE nume CODE 16384,6912

4. Tablourile se pot salva astfel:

### SAVE nume DATA litera ()

in cazul tablourilor numerice sit

SAVE nume DATA literas ()

pentru tablourile sir de caractere.

Aceasta forma permite o serie de subtilitati (schimbarea

ASTRELLIP

FAN Algner?

**BRIGGER** 

SANGHA CATTLE

numelui tabloului, schimbarea dimensiunilor **etc>.** 

### **Observatiit**

- pentru ins;tructiunea **SAVE,** "nume" **este** un **sir de caractere**  nevid de maxim 10 caractere (oricare), and the maximum and the coro second = numerele "start" si "lungime" sint obligatorii; al eb **optiunea LINE este facultativa.** Massache a seman SMIJ

VERIFY INDED: cov elacase so polinuidade lusas al .S

Aceasta 1nstructiune verifica identitatea dintre fisierul citit de pe banda si ceea ce se gaseste in memorie. Sintaxa este<br>asemanatoare cu cea de la instructiunea SAVE. asemanatoare cu cea de la instructiunea SAVE.

LOAD nume DATA Iitersa

1. Pentru programe **BASIC** avemi<sup>638</sup> 3000 6000 000

#### **VERIFY** nume

Wintry We

2. Pentru portiuni de memorie (octeti) avemi

VERIFY nume CODE start,lungime Idea Insee 1999

**sau1** 

ANDA VERIFY nume CODE start

**S<lUI** 

sismon us

s T

VERIFY **nuaa CODE** 

3. De asemenea avemi and abouts que are aretet any une

VERIFY nume SCREEN\$

care este echivalenta cui anno 193 us adastusciet il in "anodil"

VERIFY nume CODE 16384,6912

4. Pentru tablouri avems interesting, lar consistence au remain

saur **Saurer Stern Billion Luon alessa VERIFY nume DATA litera ()** will be diese alum appro

VERIFY nuae DATA **litaraS** <>

## Observatie <sub>inaugum</sub>e added

de ne scrib. 4olecinei

•nume" poate fi un **sir** vid, simbolizat prin doua ghilimele apropiate, astfel: "" ; in acest caz se incarca primul fisier de<br>tipul specificat de pe banda. tipul specificat de pe banda.

# Ver LOADTER, correctituding test showing as ponet . THIRT OF BOAts

Aceasta 1n1otructiune **este** folosita pentru **a** incarca **de pe**  banda noi informatii.

Sa r

1. In cazul programelor BASIC si a variabilelor avem:

LOAD nume

Dbservatill

(古るの語) 200

since:

stadia Folosind o asemenea instructune se sterge complet vechiul program &1 var1ab1lela (ca s1 **NEN)** s1 le 1ncarca pe cele oe pe banda. Daca salvarea respectivului fisier s-a facut cu optiunea LINE numar, dupa incarcare, programul va porni automat de la linia "numar". eij-inricossioneek 23674-256\*FREK 23673+

2. In cazul portiunilor de memorie vom folosi:

Low in 11 o LOAD nume CODE start,lungimenuisouriani asasson size an itical in the sizes of os as a constant and the sault cier de paradoxe al de la instructiume SAVE.

139 LET WE = 72=51N At LET WY = 72=CEPMIN VAIRSV

LOAD nume CODE start. **But a second where it rad** .

sau1

LOAD nume CODE! of afters of lowings witce? Anderul

Inova senamess of I

Brin epecares testes elfavnsadO

**GAGJ** 

wete activity voluismentations

3. In cazul tablourilor folosim,

LOAD **nwne DATA** 1 **itera** ()

 $5411$ 

90 90

210

LOAD nume DATA litera\$ ()

Aceasta instructiune sterge din memorie tabloul cu numele "litera" si il inlocuieste cu cel incarcat de pe banda.

lor cu casatofonul, imprigita, ABZ1 1800 seun vilnav folosite de

Utilizarea acestei instructiuni se limiteaza exclusiv la programele BASIC si variabile. Se incarca de per caseta noul program si noile variabile, fara a sterge decit liniile care au acelasi numar de linie si variabilele care au acelasi nume cu cele corespunzatoare din programul incarcat. citemas tastatura,

f' Exemple that the caracterul penerat

siamilid**). Introduceti urmatorul program:**<br>eb meisik lumit kontabol ez tao jasas ni i ilstisa ,ajalgonos ilstiam , misionem 10 REM testi de la statut de la de la statuta de la statuta de la statuta de la statuta de la statuta de la st

20 PRINT "program de test banda"

30 OVER 1: PLOT 80,25<br>| ab additional primed after a few and provident after the

40 DRAW 100,100,12345\*PI

 $62$ 

主选

The sabrants issue

**MAY** 

States Ave yourselous

LOAD "" CODE 18422

THE THINGS OF

2 TTEM NA

ai salvati-1 prin comandai

SAVE "test1" LINE 5

Programul poate fi acum verificat print

VERIFY "test1" (SPECTREME PARTIES) a success

&aur

te Terantis

VERIFY •• The State of Sand John 18 E.O. Link and A Dati comandat (1999) (1999) (1999) (1999) (1999) (1999)

NEW: LOAD

si observati ca programul **pornesta automat.** 

Acum **dati** din nou **NEW** &i **apoi** introduceti1

10 REM "test2"

40 DRAW 100,100,7774PI<br>Nu rulati acest program (oricum nu merge !). Salvati-1 cu comandai

the common start, in an except we we see all on the street ways. I shall

SAVE "test2" The line Wa Billion Wall (1999)

Acum incarcati programul "testi" cum s-a aratat mai sus si apoi dati comandai

lanto) la **MERGE •test2•** de instag elimita de Arnos Isabon<br>Ianto) (1986**MERGE •test2•** (A senutiga lastal *limit*a un so dejon

incarcind astfel al doilea program.

Observati ca liniile 10 s1 **-40 care &Mistau si in** vechiul program (testl) au fost inlocuite, **iar celela:ta au ramas**  neschimbate. VELIGNED THISPER

Acum putet1 da comanda **RUN.** 

lncarcat1 din nou programul **"testl''•** Puteti **salva** ·imaginea **da pe** ecran folosind•

**BAVE "imagine" SCREEN\$ a a a a a a a a a** 

sau,

BAVE "imagine" CODE 16384,6912

Veri ficarea corectitudinii salvar11 imaginii-ecran se poate realiza astfel:

小路

**VERIFY** "" **SCREEN** 

Manual BASIC

165Maros 14sG

"Stund" him ot

White date over the space of mass

MESTER "" VETERY

states for actor en et

**SALE** 

tintles silles

ALPHA Ltd.

# **VERIFY** •• **CODE**

Pentru & **aalva** doar **a** doua **treime** din **ecran (de eMemplu) dati** comandat

BAVE "Imag 2/3" CODE 18342,2048 FOR THE RESERVE

Acum dati CLB si apoi urmatoarele comenzii

**LOAD** "" **CODE 16384** 

**LOAD** •• CODE 18432

LDAD "" CODE 20080 DIRATION ANDREWORD & LORENTON IS

IIJeaubh

### LUCRUL CU IMPRIMANTA **AND ISSUE CULT**A

D&ca folositi un SPECRTUM si o imprimanta ZX Printer, nu veti avea nici o problema deosebita, altfel trebuie sa va asigu-**Prati ca instructiunile urmatoare functioneaza si in configuratia Dvs.**  Mabriemere.

lnstructiunile de lucru cu 1mpr1manta **sint LPRINT,** LLIST si **COPY.** 

**LPRINT ai** LLIST functioneaza exact ca si **PRINT si** LIST, cu deosebirea ca scrierea se va face la imprimanta. (Bineinteles ca nu puteti scrie cu diferite culori sau folosi FLASH). Mai trebuie notat ca nu puteti folosi optiunea AT, in schimb puteti folosi **TAJI.** 

ln functie de tipul imprimantei pe care lucrati, puteti trimite diferite caractere de control cu ajutorul functiei **CHR\$.** Introduceti comandai al periuscini jest un (12003) na peng

# **LPRINT CHR\$ (12)**

**AU DEPARTING INSTITUTE** 

si apoi urmatorul program:

18 FOR 1-8 TO 31<sup>11111</sup> AMA DONG BOAT 15 122 MENT **28 FOR Jo::fil** TO i 38 LPRINT JI **48 NEXT j** Site, ASEAl ROOD "entges!" BWAB sico e 50 LPRINT Alessi il vivise (inibudijos os astuarti sev

**68 NEXT** i

ranciske bod ni altos

I-BOUGH ANGLES B & OT Bell BOT BA

1 3200 BC

A. NASDELE ENOT DE COOR DE

lncarcati programul "testl" din paragraful \_ precedent apoi dati comanda COPY. Imaginea de pe ecran va fi tiparita la imprimanta. Puteti face acest lucru cu ecranele de prezentare (SCREEN**aode>** ale multor Jocuri.

### CLEAR

Instructiunea CLEAR are urmatoarele efecte;

- sterge toate **variabilele**
- sterge ecranul (ca si CLS)
	- reseteaza pozitia PLOT in celtul **stinga-Jos**

- Fresh Telephone

sterge stiva pentru apelurile GOSUB (deci **aceasta** instructiune nu se va folosi in subrutine !)

Sintaxa lnstructiunii **este urmatoareat** 

# **CLEAR A division of a second of the second of the second of the second second second second second second second**

SilUI

 $\sim$  38

#### **CLEAR numar**

in acest ultim caz pe linga efectele enumerate mai sus, variabila sistem RAMTOP va lua valoarea "numar" (maxim 65535). RAMTOP este un numar *ce* ne arata care este ultima locatie de memorie alocata programelor **BASIC.** 

Banggara da ya

Pentru a intelege acest lucru, dati succesiv comenzile•

**POKE 30008,10** 

**PRINT PEEK 38000** 

**NEW** 

**PRINT PEEK 38000** 

se observa ca utilizind instructiunea NEW octetul de la adresa 30000 s-a sters. Incercati acum succesiunea de comenzii

**AR UNIONS** 

CLEAR 30000-1

POKE 30000.10

**PRINT PEEK 38888** 

AT A LOST PERMIT **NEW** 

**PRINT PEEK 30000** 

Daca programul **BASIC este prea mare, puteti cistiga inca**  putina memorie (renuntind la IJD8-uri) **print** 

Manual BASIC

cluster vorius els tetes

**BESIDE** 

**GESHA** 

- 2-BROOKE SANS IN

BOOSE WEIGHTINING

UNDER XESA THING

61, Resonal ENEMY

. 图 话句类

### ALPHA Ltd.

### loos in CLEAR 65535 where nie "idead" lume pare . Herrard . cational at affragil le sy nathe so so agricultural abonance less -KERCE) shifrenne de elemente uz undul from elet listua elect

#### USR

Pentru a putea folosi programe scrise in cod masina (direct in limbajul lui Z80, microprocesorul in jurul caruia este construit acest tip de calculatoare), se utilizeaza functiile USR  $astfol:$ 18.0 is an increase working

### sol-sonite furies al TOJE altimor assessmen --punished USR edripent State alimplace animal svila appear -

in care argumentul "adr" reprezinta adresa de intrare in programul scris in cod masina (nu neaparat inceputul sau). Functia USR<br>executa deci programul scris in cod masina de la adresa "adr", iar la revenirea in BASIC returneaza valoarea registrului BC a microprocesorului Z80. Sa luam, de exemplu, urmatorul program, scris in cod masinar

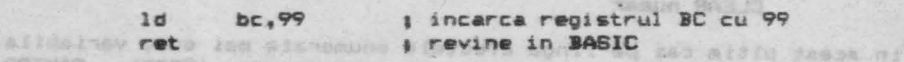

sonan<br>Asamblarea acestui program se reduce la 4 octeti, avind semnificatiile zecimale: APOSTA POLOGA TOOTA APASOLA

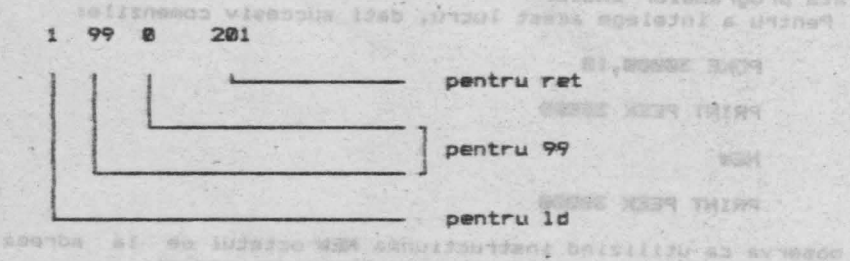

yimmano ao amailmanous ande .<br>Pentru a rula acest program in cod masina introduceti:

5 CLEAR 30000-1

10 FOR 1=0 TO 3

20 READ at POKE 30000+1.a

30 NEXT 1

(0233 37

### 40 DATA 1, 99, 0, 201

ab'to stee greas Programul scris in cod masina se va gasi la abresa 30000 si va avea o lungime de 4 octeti. Pentru a-l putea rula, dati coman- $<sub>data</sub>$ </sub>

### PRINT USR 30000

Rezultatul va fi **bineinteles 99.** Programul **scris** in cod **masina•se**  *va* **putea salva** cui

#### SAVE "progr-cod" CODE 30000.4

Pentru ca acest program in cod masina sa ruleze automat (ca **si** jocurile), introduceti urmatorul program BASIC care sa incarce programul scris in cod masina de pe banda **si sa** il **si** porneasca1

10 REM loader

20 LOAD \*\* CODE 30000

**30 PRINT USR 30000** 

Salvati acest program cui

### SAVE **•10.ader•** LINE 1

Programul "leader•, odata incarcat, **va** porni automat, va 1ncarca programul 1n cod masina (nu uitati **sa** efectuati manevrele corespunzatoare la casetofon !) si il va rula.

In general este important sa rulam un program tn cod masina, s1 nu **sa** aflam valoarea registrului Bc, de **aceea** va veti putea intilni si cu urmatoarele forme,

#### **RANDONIZE** USR **adr**

sau,

LET a=USR adr

sau incas

**RUN** USR adr

etc.

Rezumatul lectiei 12

- SAVE, LOAD, MERGE, VERIFY
- LPRINT, LLIST, COPY
- $CLEAR$
- USR

ALPHA Ltd. va multumeste pentru atentie

### THE RESERVE THE THEFT

panicatus va ti binatnyere ve, Prestagalania ti av Autodiuse sup avise reine av

A SMOKE BOOD "boornpare" SWE -

espectrum anne creatoire an reas Sof of Sancton (de activamento)<br>La campanistan en ascument annexigation (de activamento) (de activamento)<br>Socialistan en la finition (de la campaniente) (de activamento) (de activamento)

an dark Argumentul Faur regressints arrow. \$2000. \$200. 17, 2004. 45. eal direa un com masire una realizat interacció agus functionais. ter is remember in susit returneers with the request it is a serie in cas eas not

I SHIJ Steam I" Syst

ev . Janošus . Innog av . Janosani ažebo . Zavoda . Toma nove.<br>Wistvania 118075076 as 174710708 . Sniga bas ni iuda novo sarasni

, antana hos at sanjo ya humaiur la characantiazzo la mane ni assessinger the revises to por hubbody par as today as its as po suntot elemesternu up is intisma

be the rules RAC STIPODEST

She you will

Paytro & rula arest cropter through and no untitle paid

SI Inidosi Indonesia

VIINEV , BOYS , BUGDJ , BUAR -

YAND ARTILL ANIMAL -

NAS.IO -

company to the the order of the world the state of the company
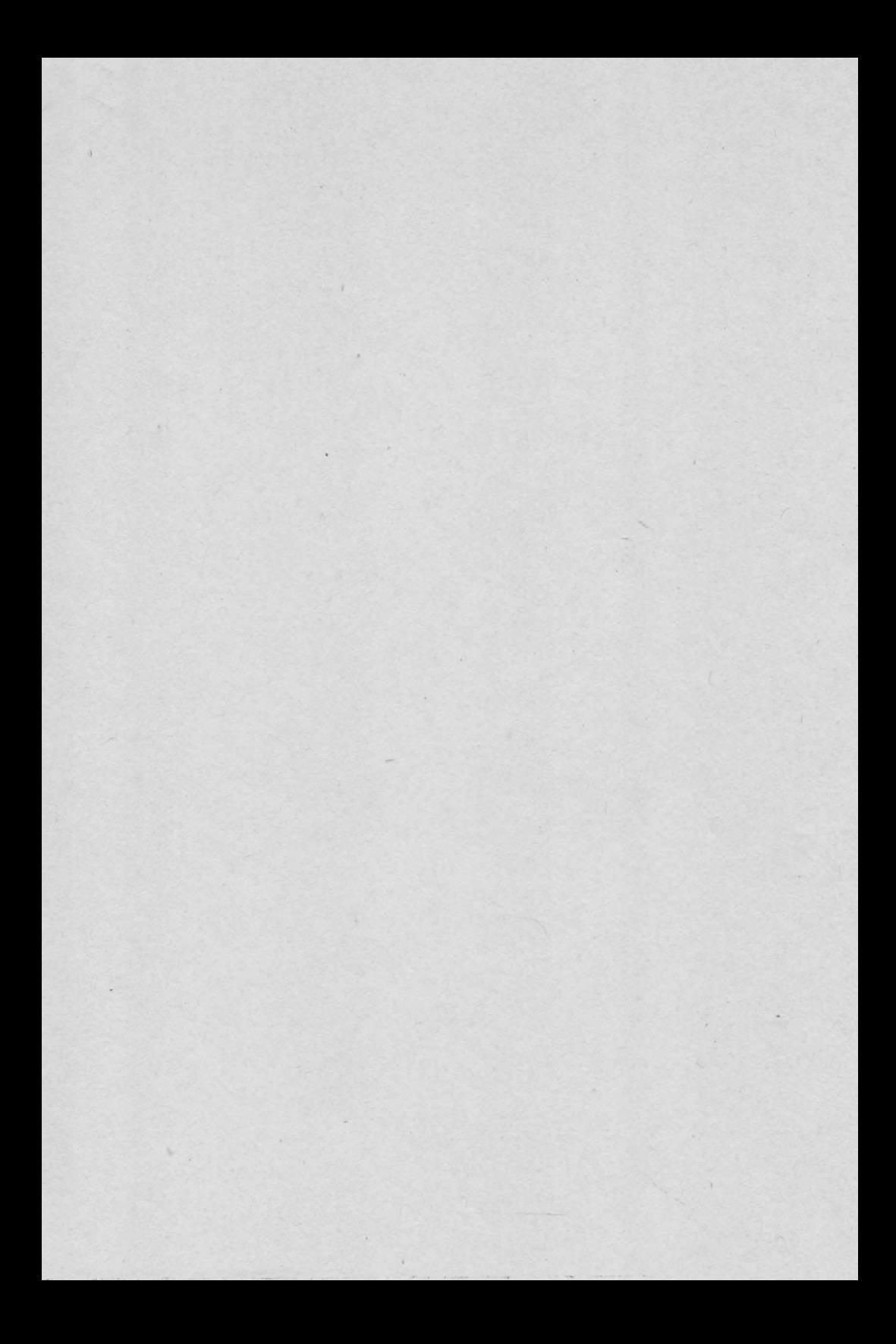

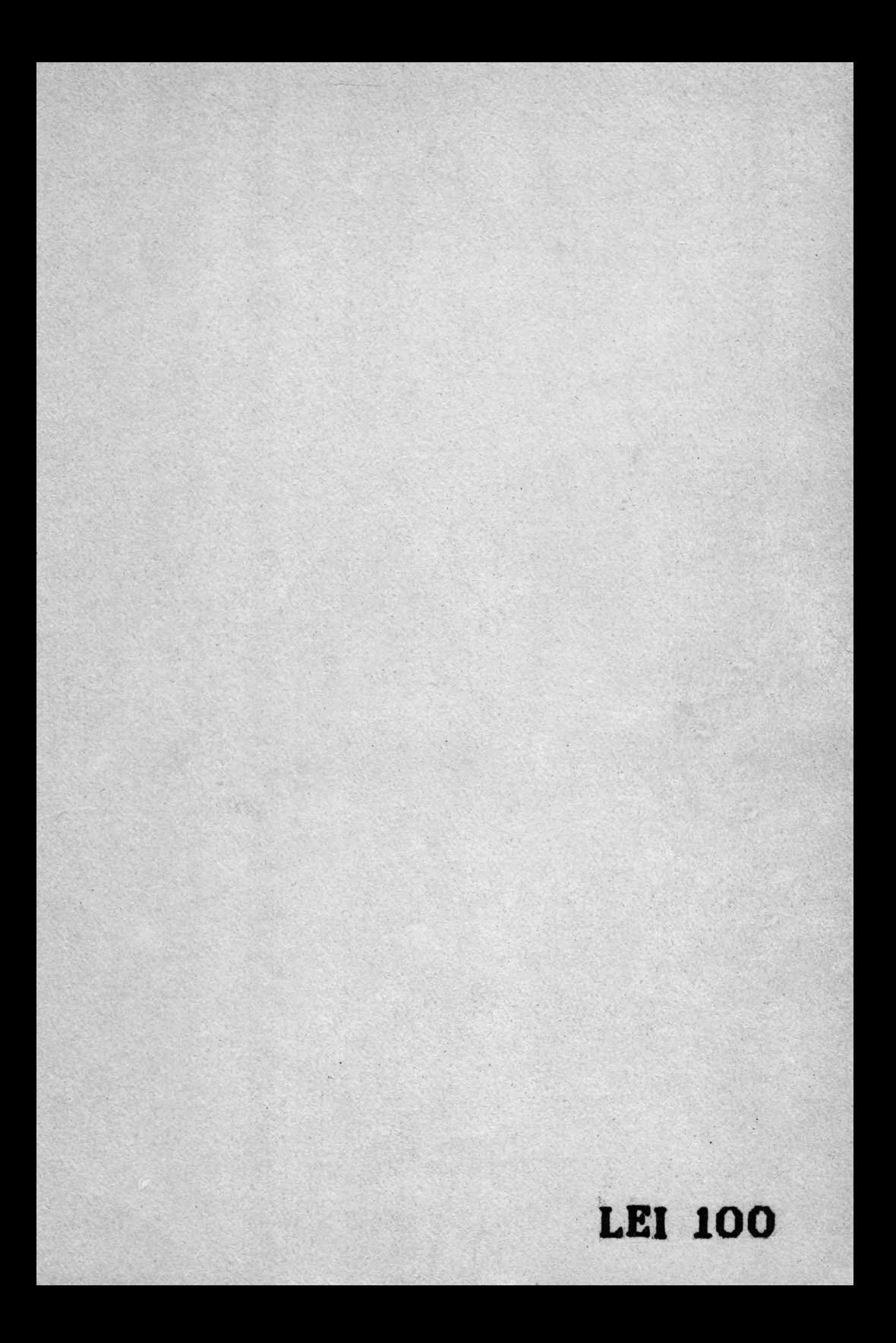